# **Welcome!**

- **Audio for this event is available via ReadyTalk® Internet Streaming.**
- **No telephone line is required.**
- **Computer speakers or headphones are necessary to listen to streaming audio.**
- **Limited dial-in lines are available. Please send a chat message if needed.**
- **This event is being recorded.**

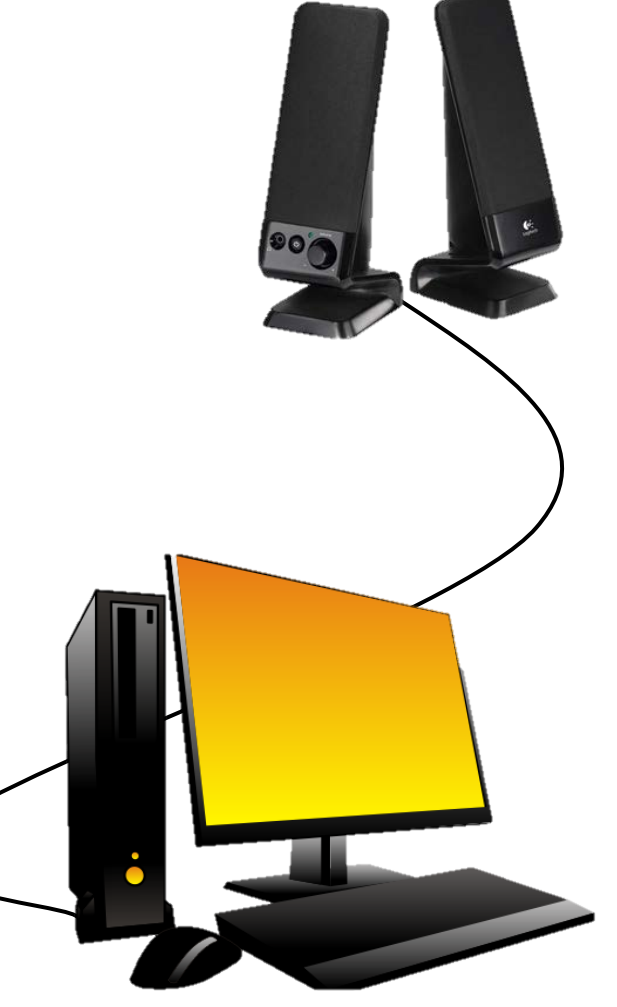

# **Troubleshooting Audio**

**Audio from computer speakers breaking up? Audio suddenly stop?** 

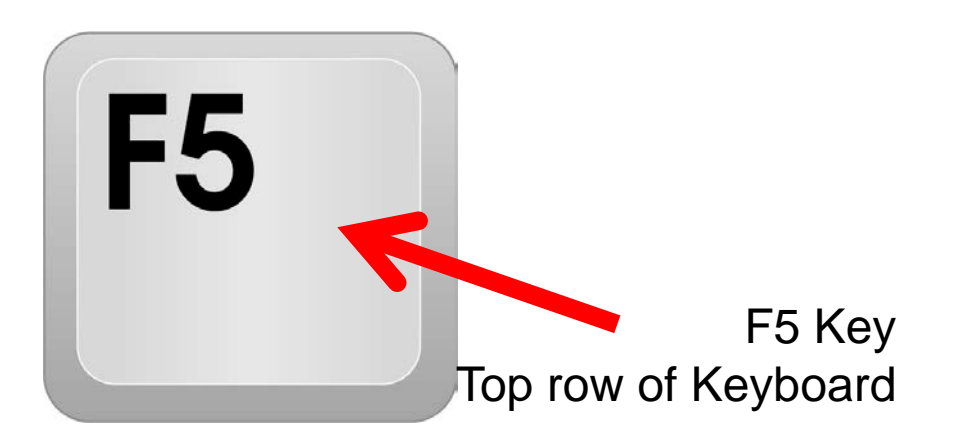

• **Click Refresh icon – or-Click F5**

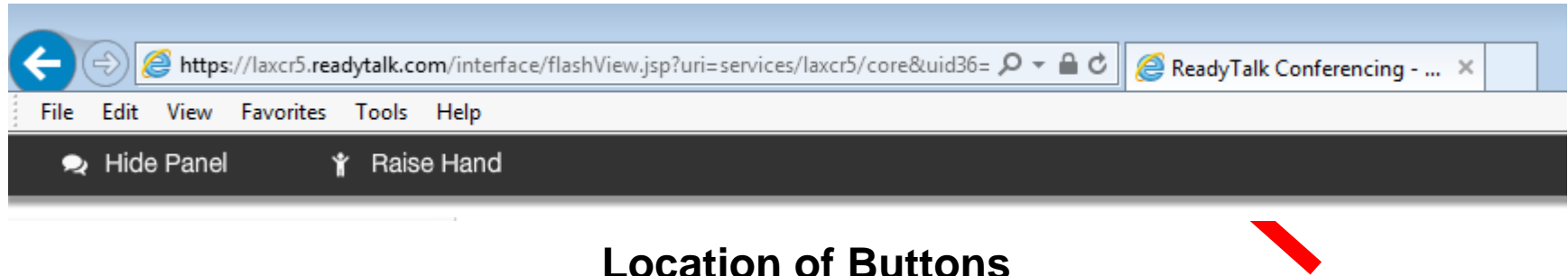

Refresh

# **Troubleshooting Echo**

- **Hear a bad echo on the call?**
- **Echo is caused by multiple browsers/tabs open to a single event – multiple audio feeds.**
- **Close all but one browser/tab and the echo will clear.**

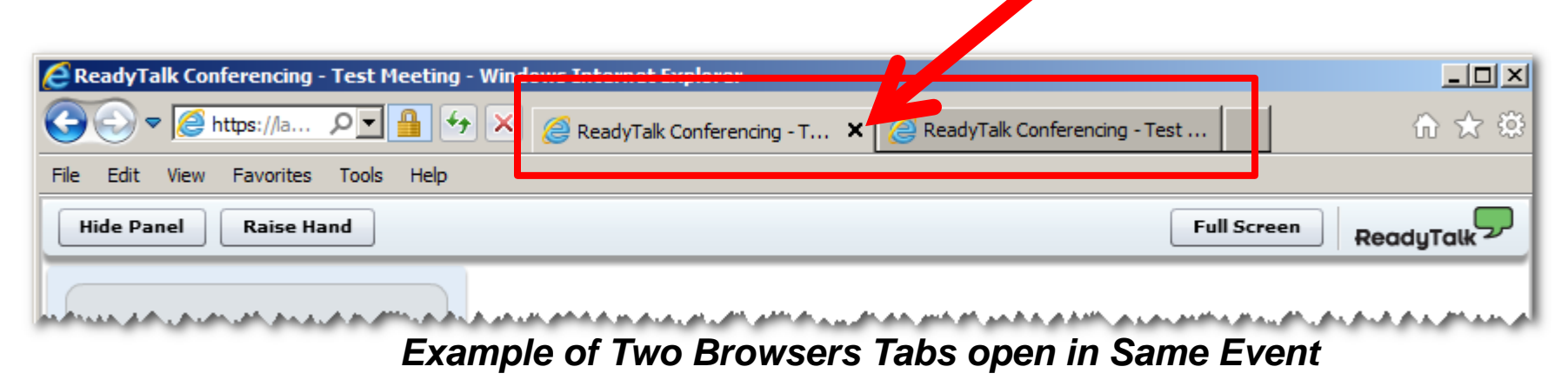

# **Submitting Questions**

**Type questions in the "Chat with Presenter" section, located in the bottomleft corner of your screen.**

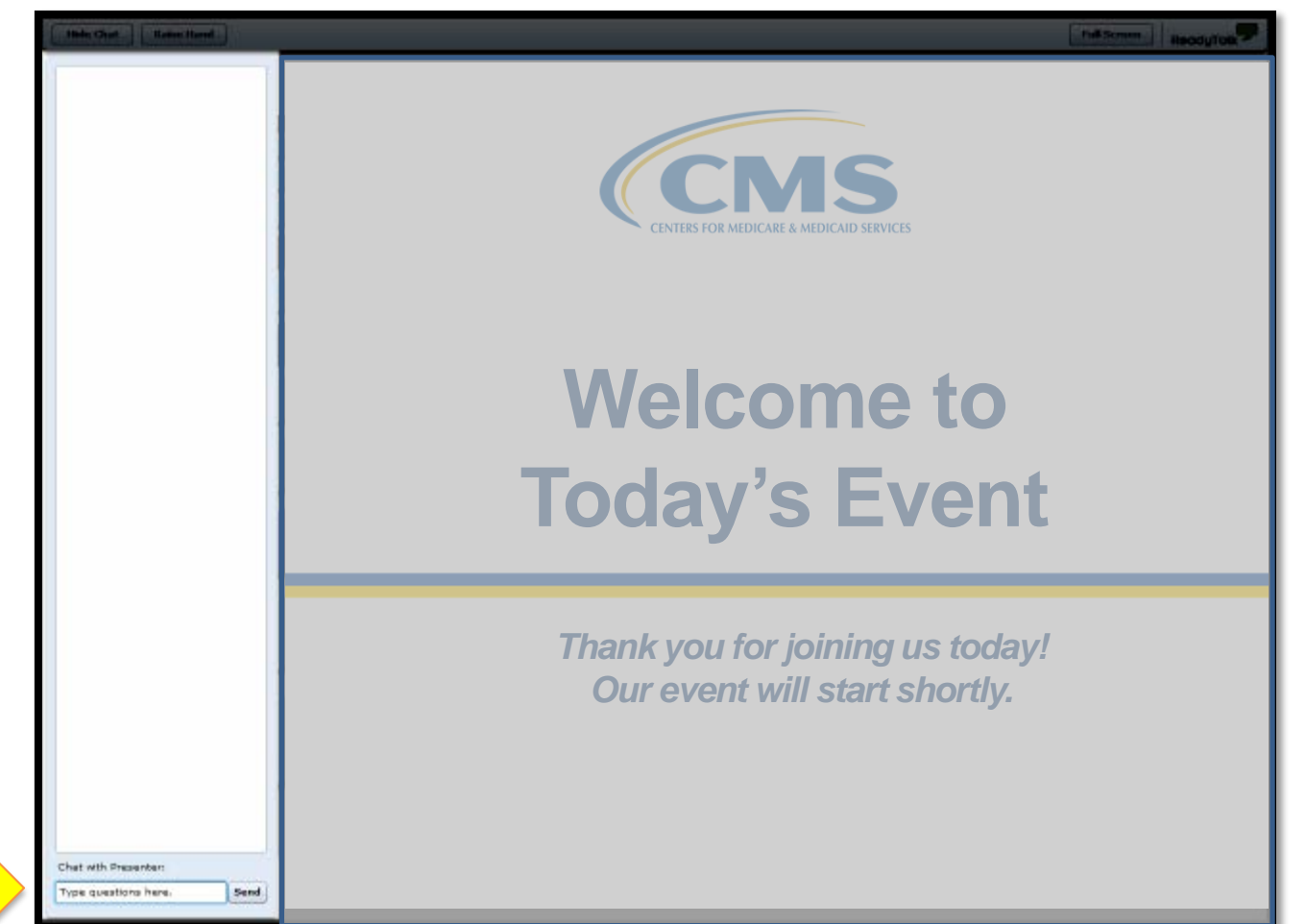

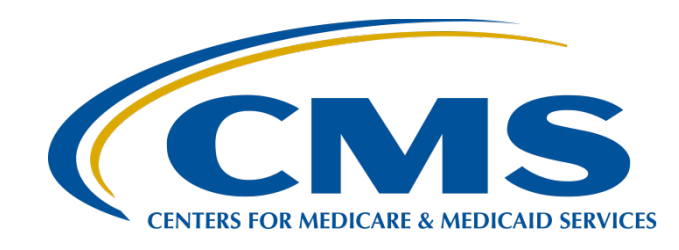

## **PCHQR Program Web-Based Data Collection Tool**

#### **Tom Ross, MS**

PPS-Exempt Cancer Hospital Quality Reporting (PCHQR) Program Lead Hospital Inpatient Value, Incentives, and Quality Reporting (VIQR) Outreach and Education Support Contractor (SC)

#### **Lisa Vinson, BS, BSN, RN**

Project Manager, Hospital Inpatient VIQR Outreach and Education SC

**March 23, 2017**

# **Acronyms and Abbreviations**

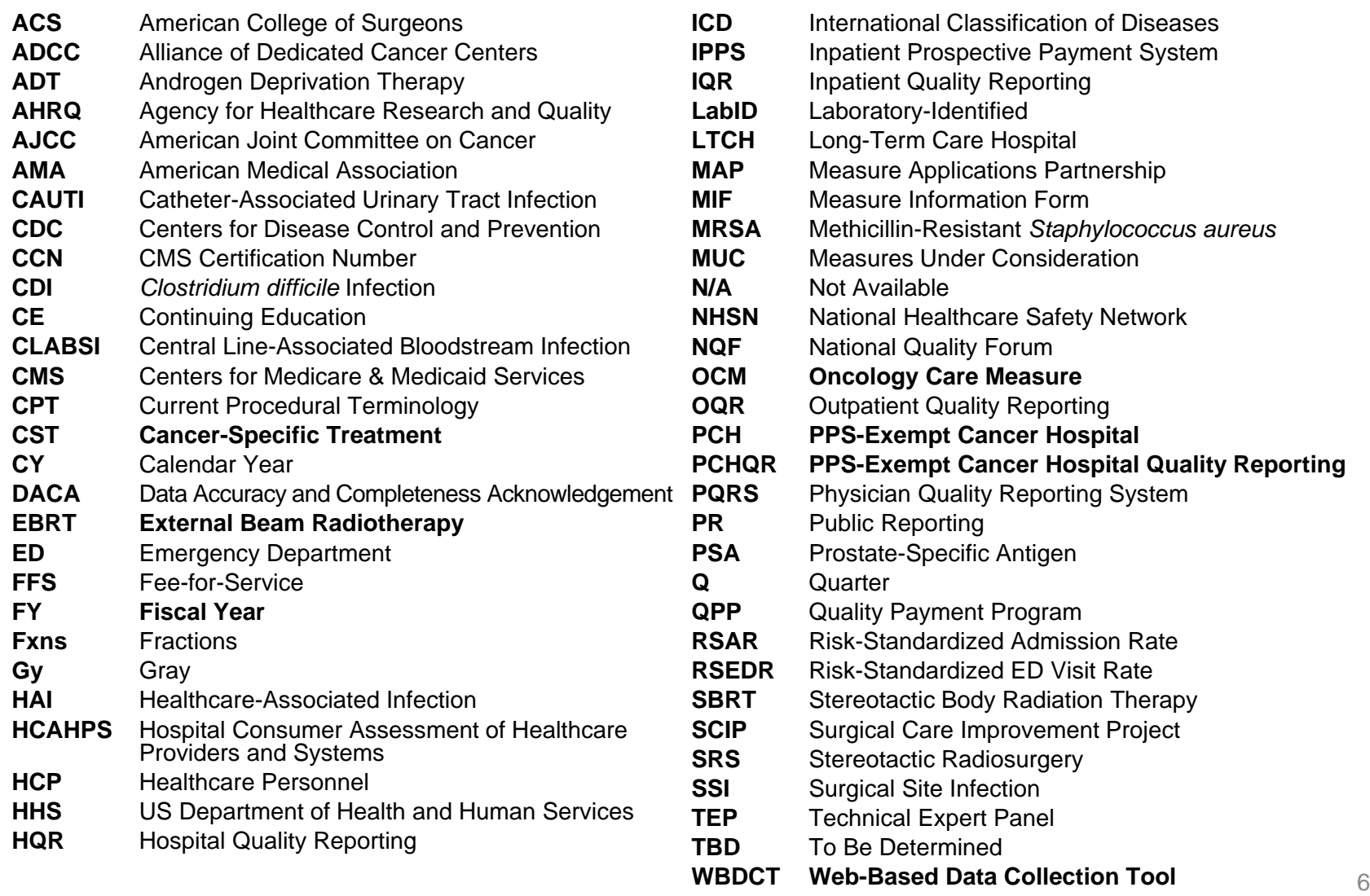

03-23-2017

# **Purpose**

This presentation will provide participants in the PCHQR Program an overview of the new WBDCT. Located on *QualityNet*, this tool will be used by Program participants to submit their CST, EBRT, and OCM data.

# **Objectives**

Upon completion of this program, participants will be able to perform the following:

- Locate the WBDCT on *QualityNet*
- Utilize the tool to enter their CST, EBRT, and OCM data
- Review their data to ensure accuracy and completeness

# **Log into** *QualityNet*

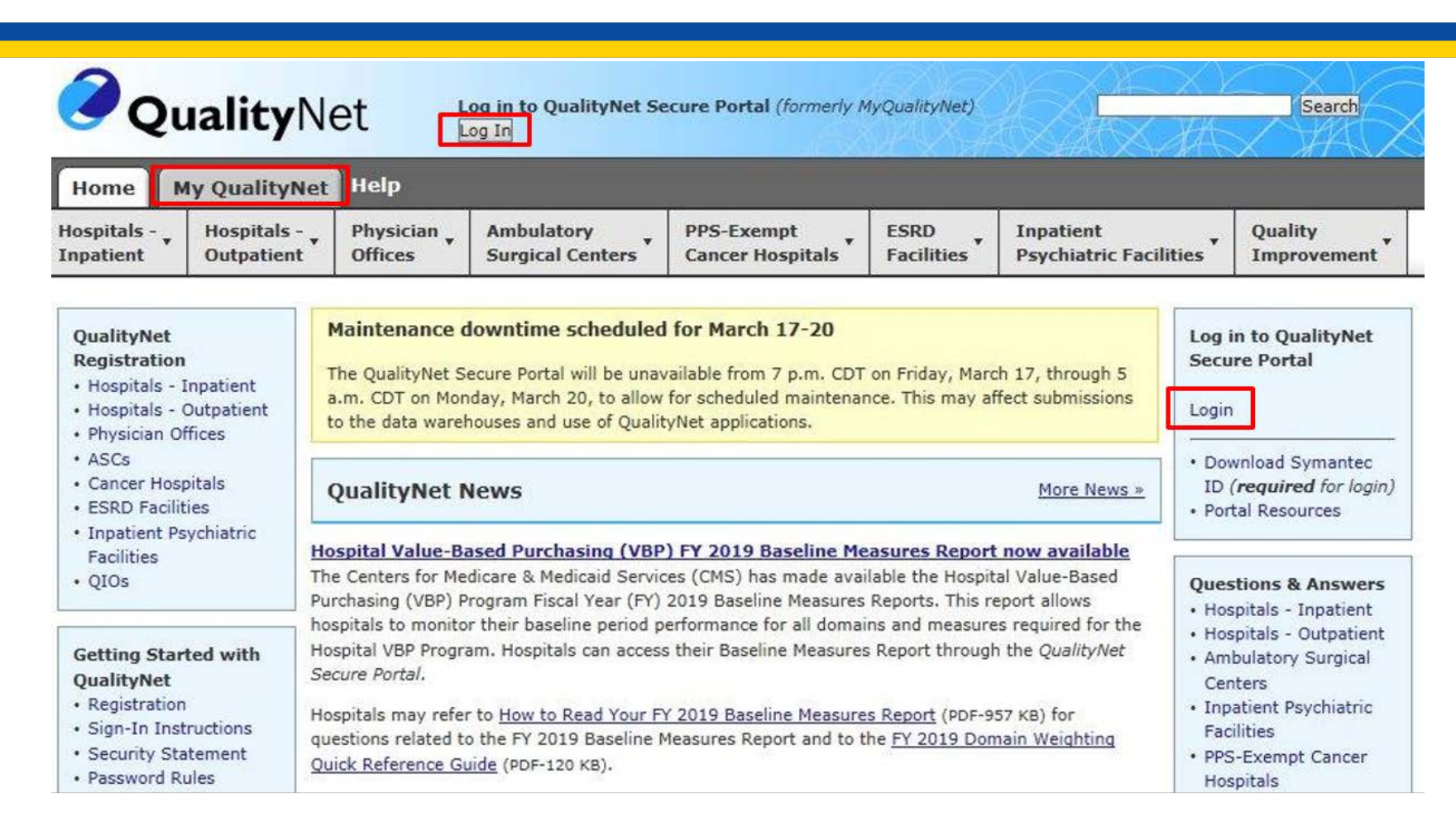

To log into QualityNet, click on any of the links highlighted in the red boxes.

# **Choose Your Program**

#### The Choose Your QualityNet Destination screen appears.

**CMS.gov | QualityNet** Centers for Medicare & Medicaid Services

#### **Choose Your QualityNet Destination**

Please select your primary quality program to reach the correct login screen for your QualityNet portal.

Secure File Transfer

Select your primary quality program:

End-Stage Renal Disease Quality Reporting System

Ambulatory Surgical Center Quality Reporting Program

PPS-Exempt Cancer Hospital Quality Reporting Program

Inpatient Hospital Quality Reporting Program

Inpatient Psychiatric Facility Quality Reporting Program Outpatient Hospital Quality Reporting Program

CANCEL

Physician Quality Reporting System Quality Improvement Organizations

The PPS-Exempt Cancer **Hospital Quality Reporting Program link** 

# **Enter Credentials into** *QualityNet*

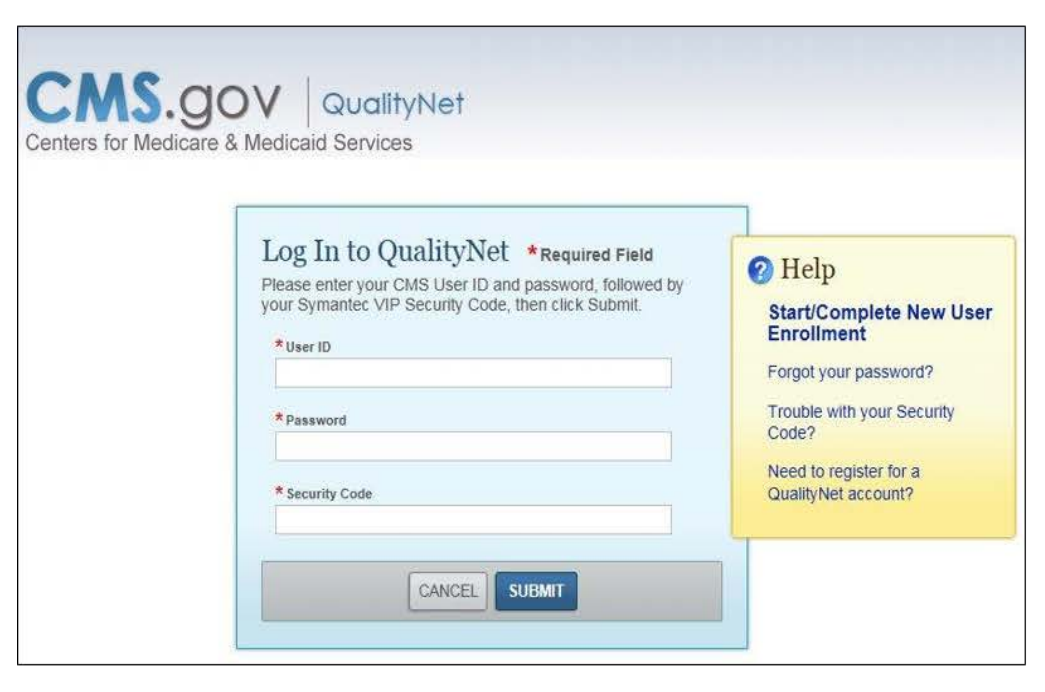

#### To log into QualityNet

- 1. Enter your User ID, Password, and **Security Code**
- Select "SUBMIT"
- 3. Select "I Accept" on the **Terms and Conditions** window that appears **Note:** If you select "I Decline" on the Terms and Conditions window, the program will close.

## **Proceed to "Quality Programs" and Select "Hospital Quality Reporting"**

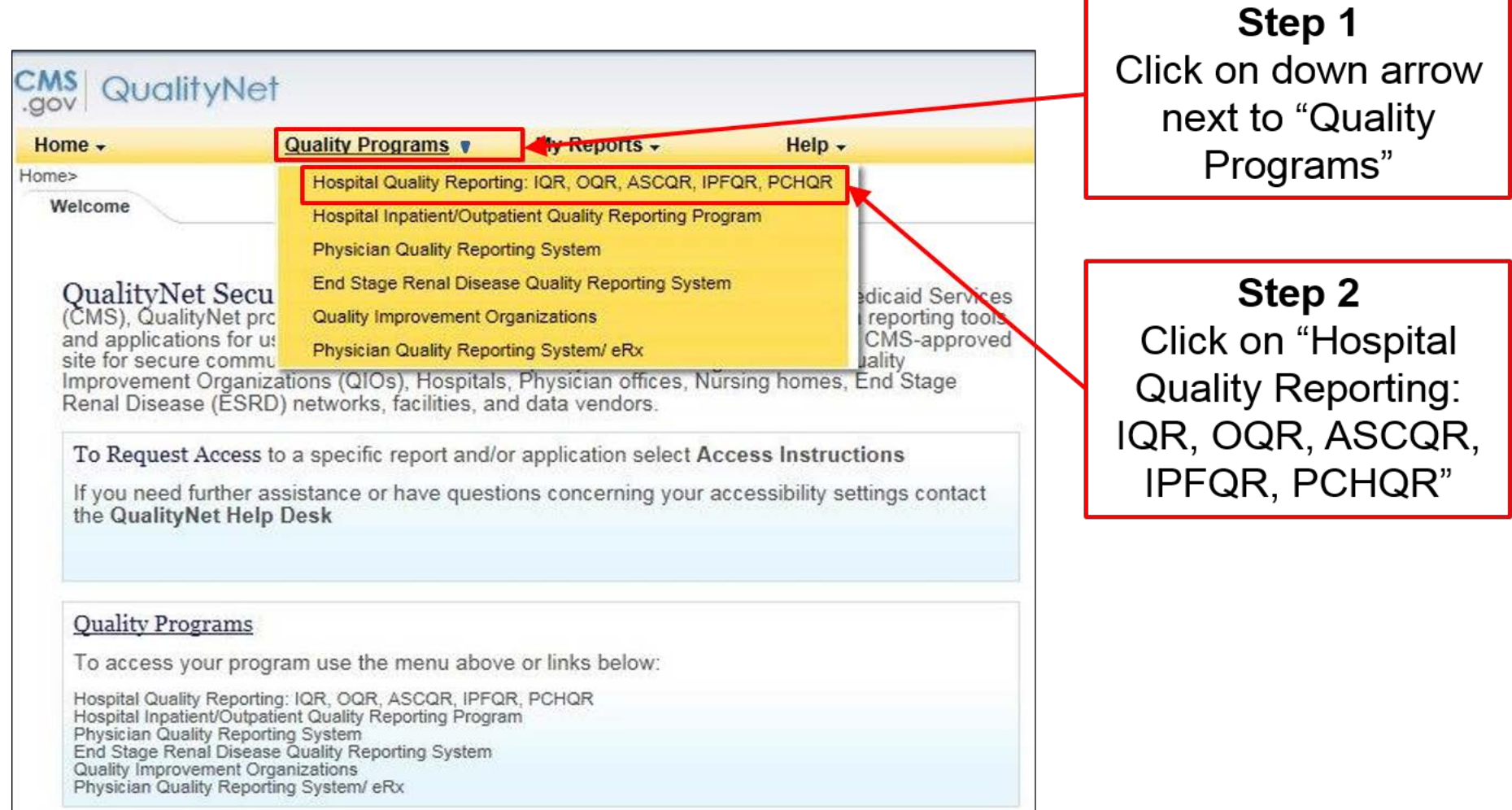

#### **Quality Reporting System: My Tasks Select "View/Edit Structural/Web-Based Measures/ Data Acknowledgement (DACA)"**

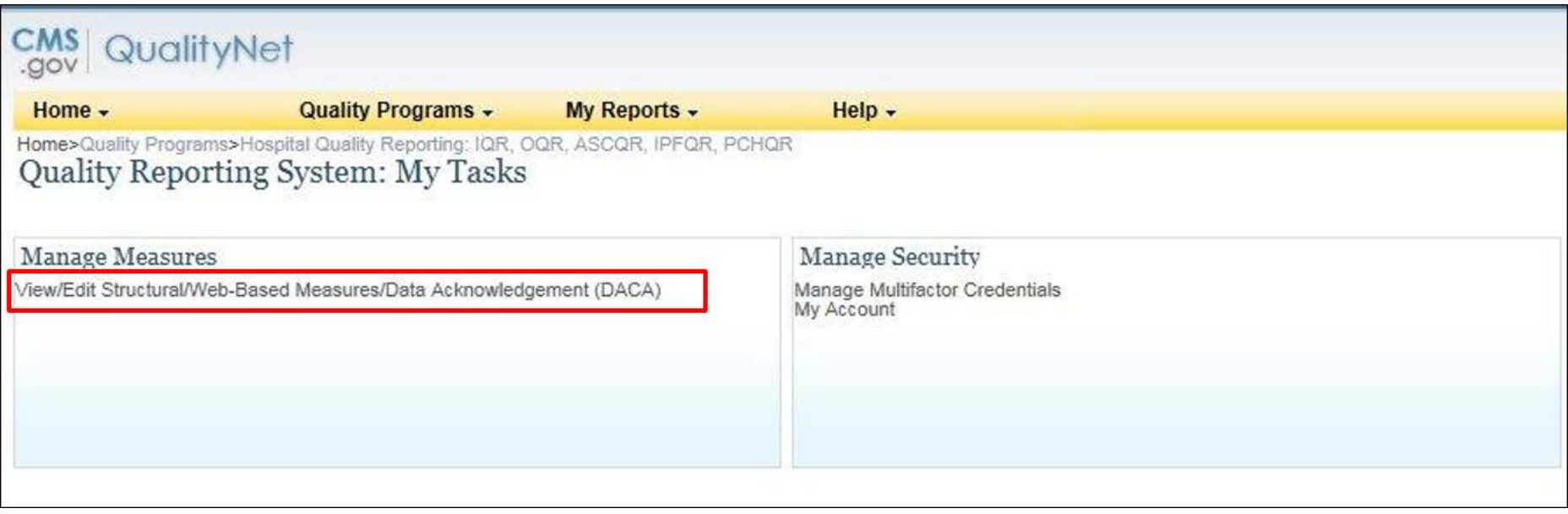

### **Start: Structural/Web-Based Measures**

#### **Select "PPS Exempt Cancer Hospitals Web-Based Measures"**

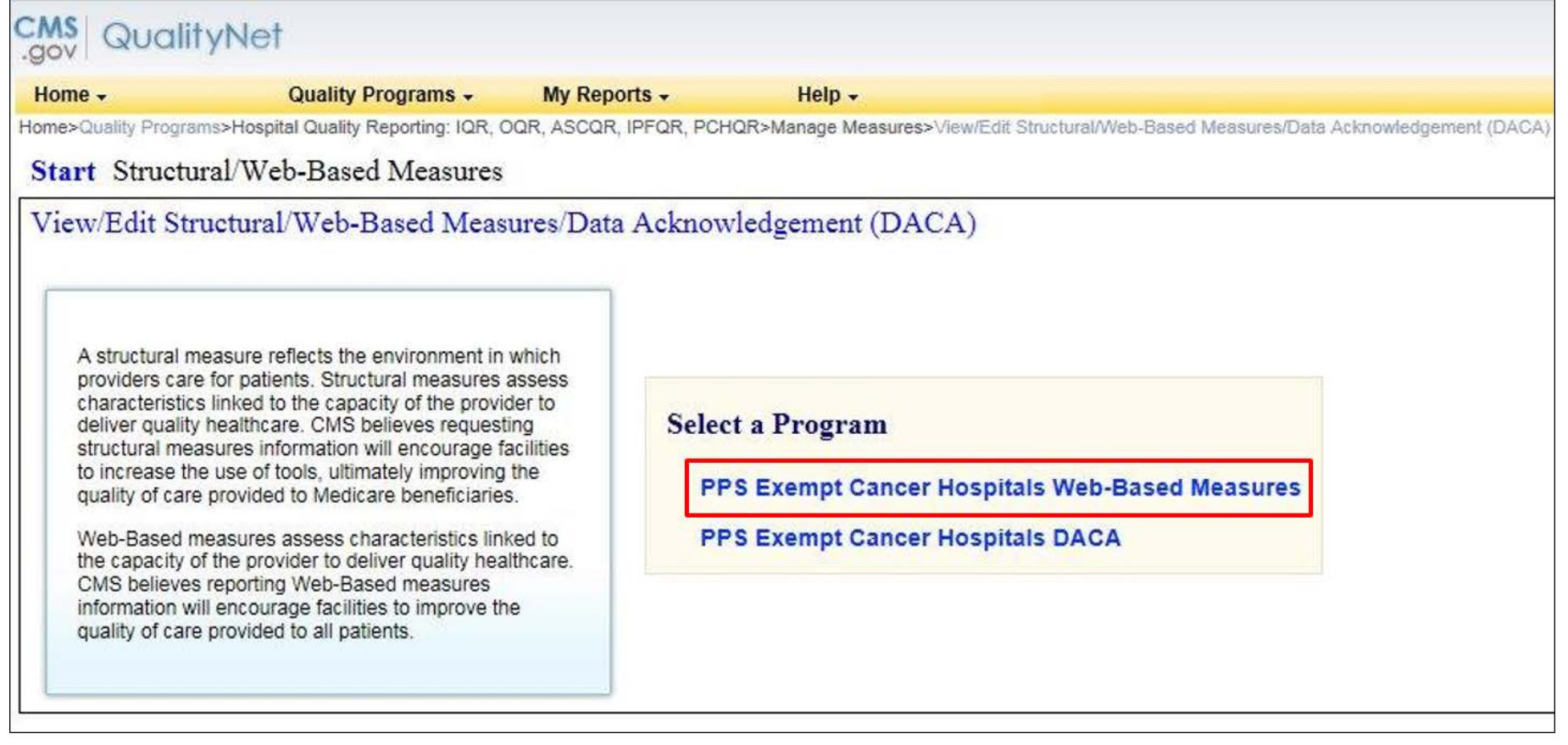

#### **PPS Exempt Cancer Hospitals Web-Based Measures Select Appropriate Fiscal Year**

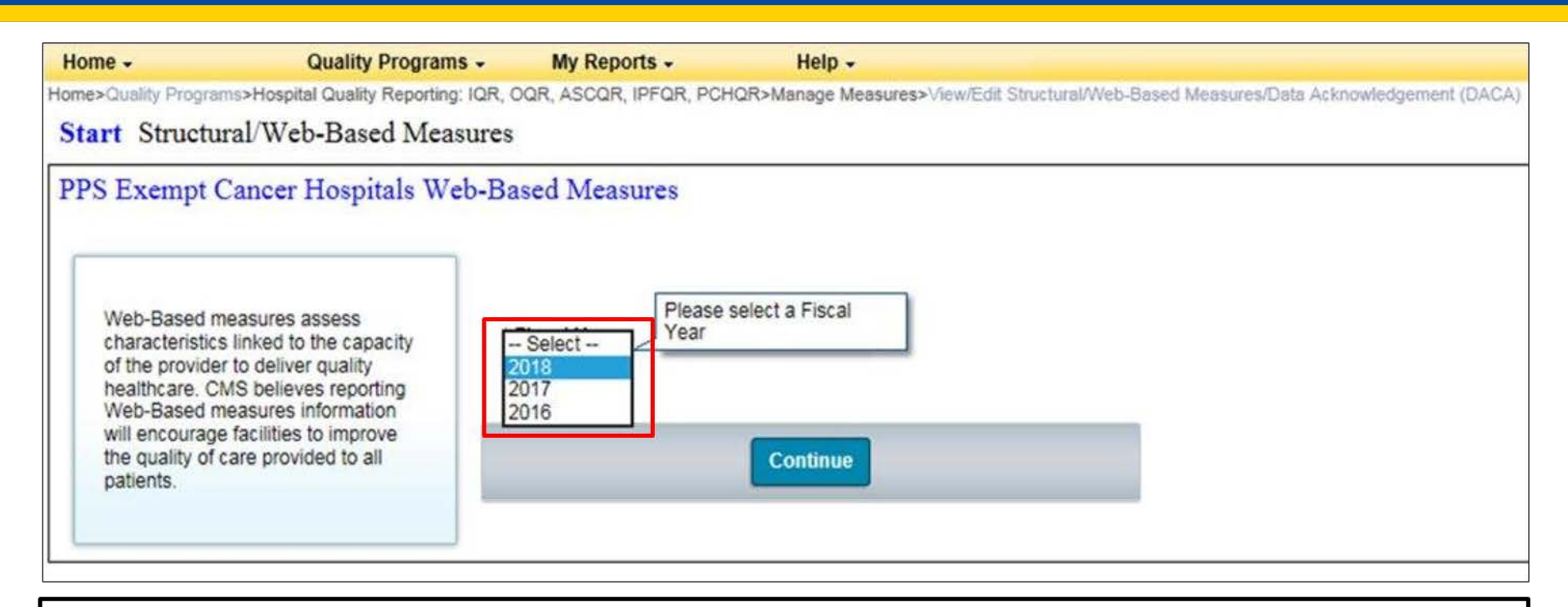

#### Notes on Fiscal Year

- FY 2018 will be used for  $Q1 4$  OCM and EBRT data (2016 care)
- FY 2017 will be used for Quarter 1, 2, 3, and 4, 2016 CST data (2016 diagnosis cohorts)
- $FY$  2016 do not use

# **How Do I Know Which Fiscal Year?**

### The key is to know the Fiscal Year to which the data that you are reporting applies.

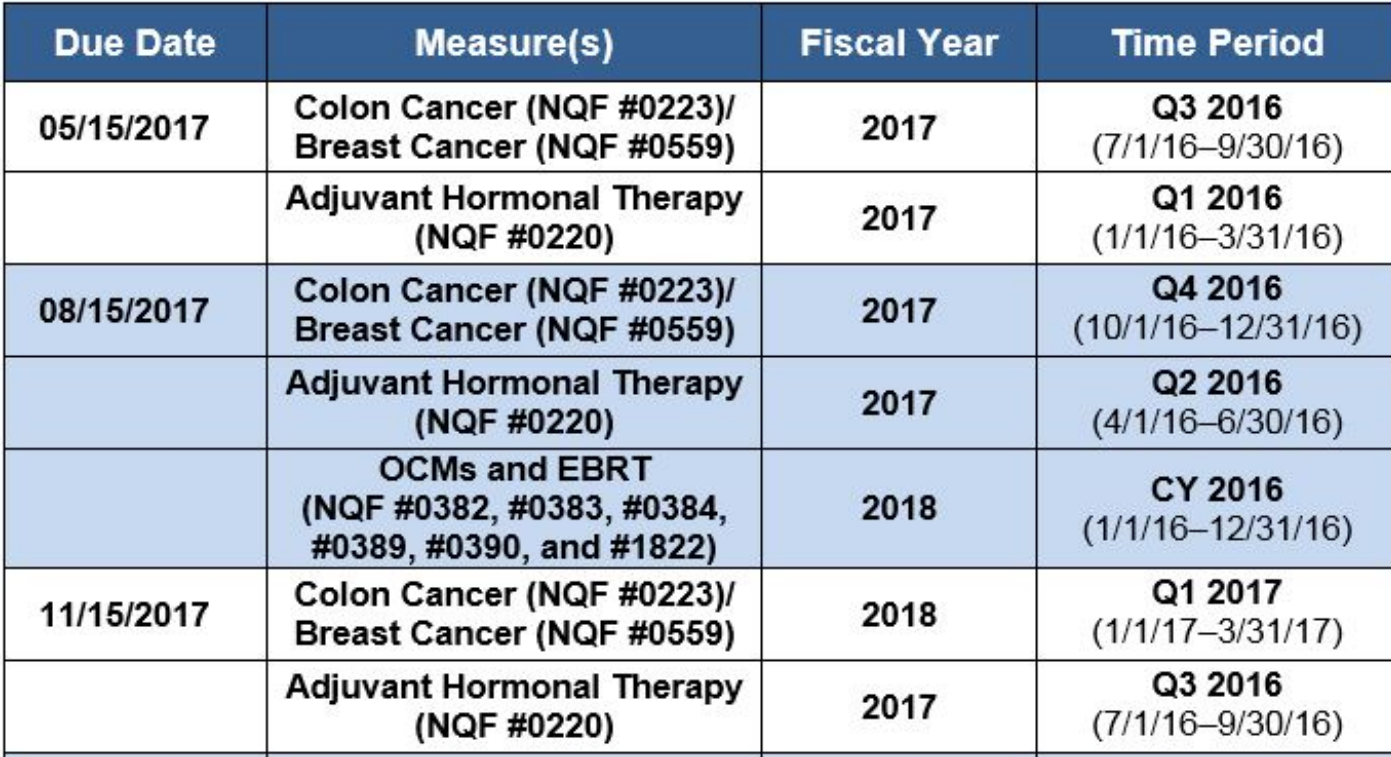

## **Entering CST Data Due May 15, 2017**

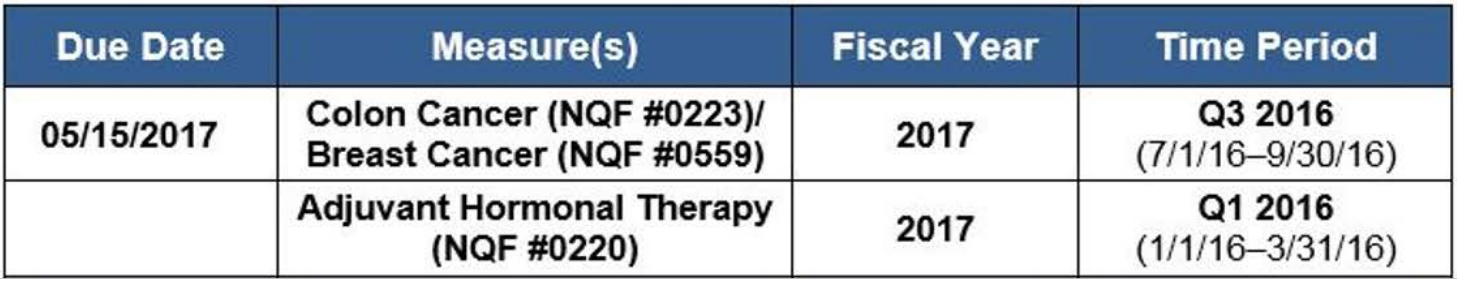

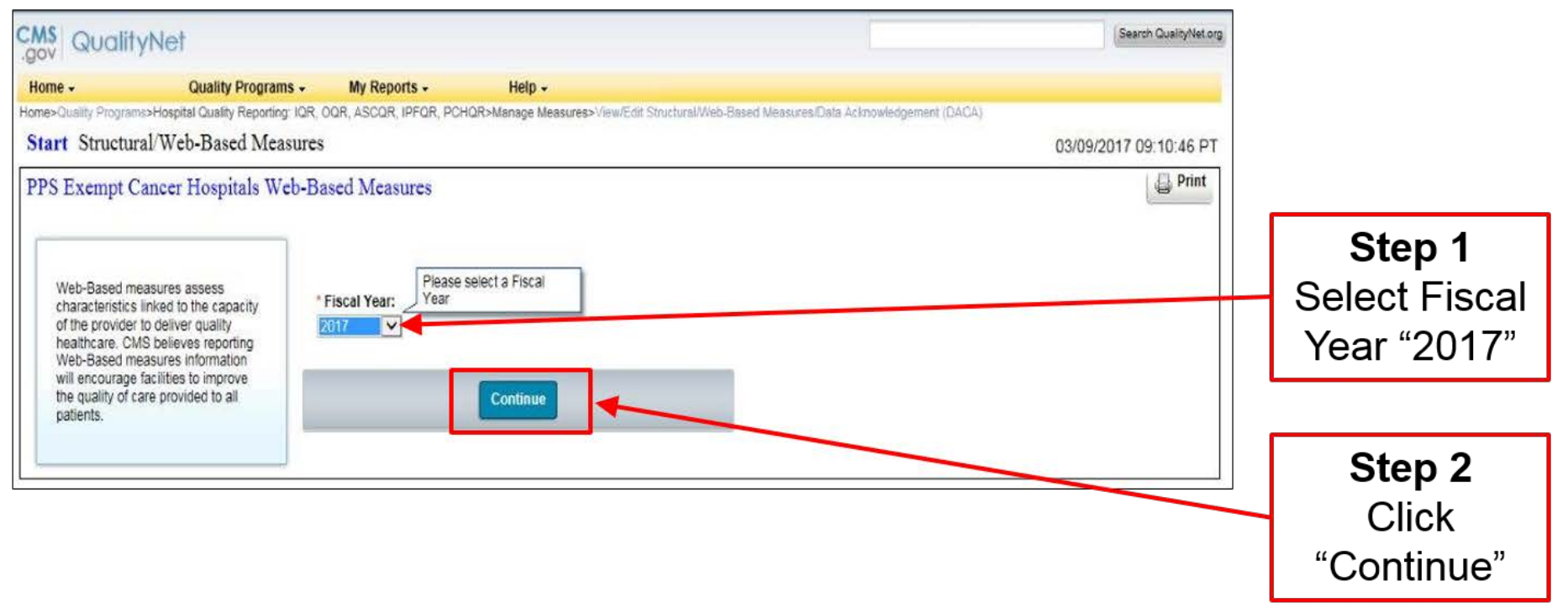

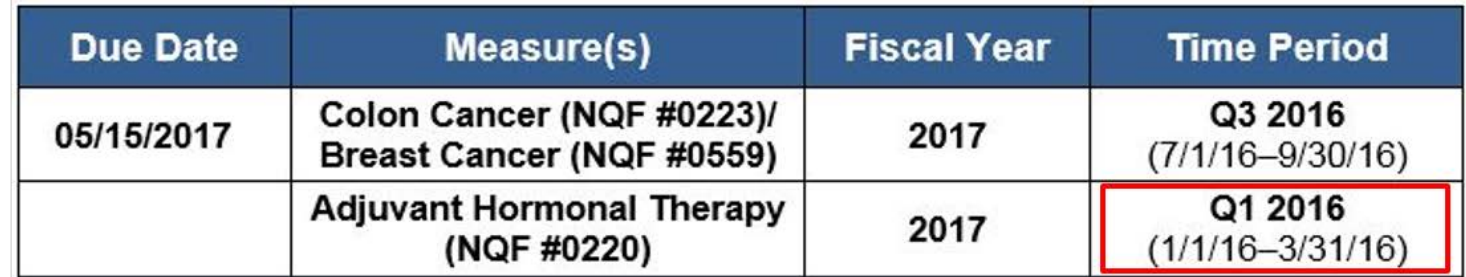

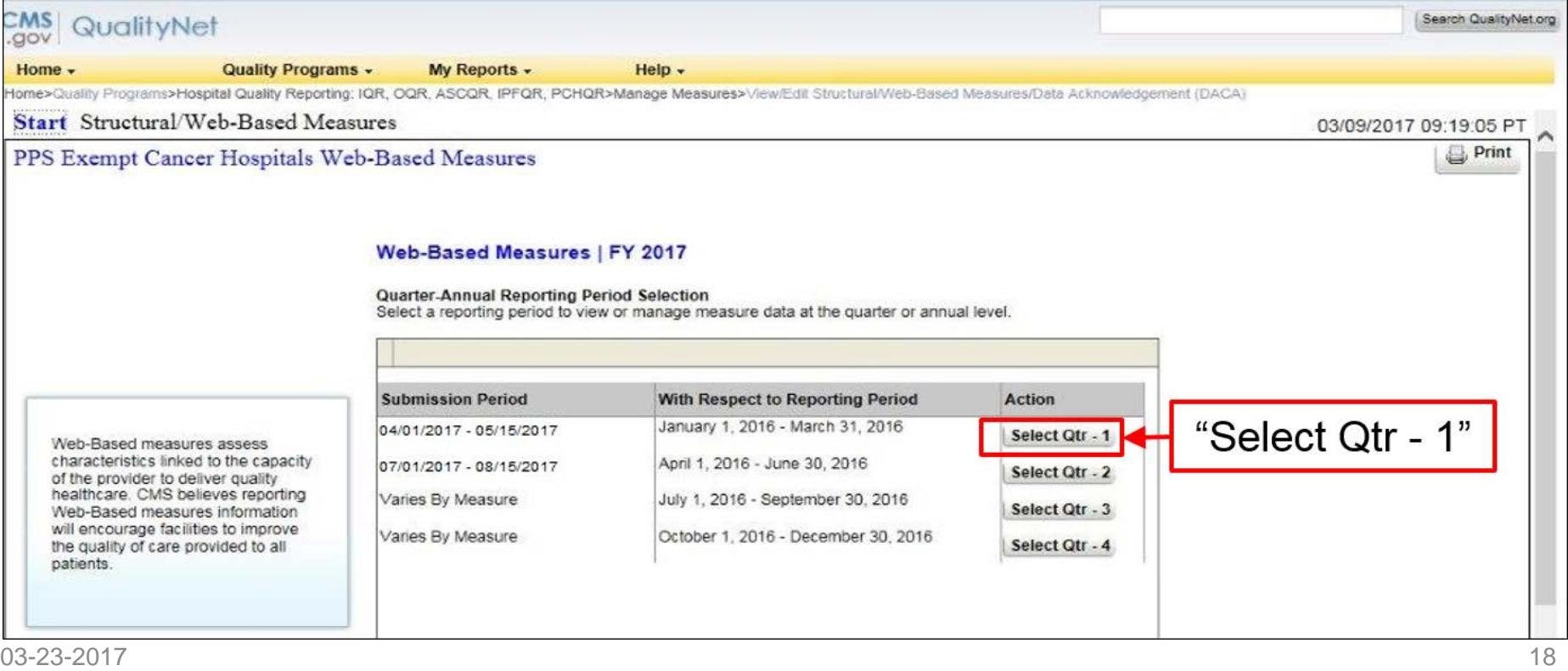

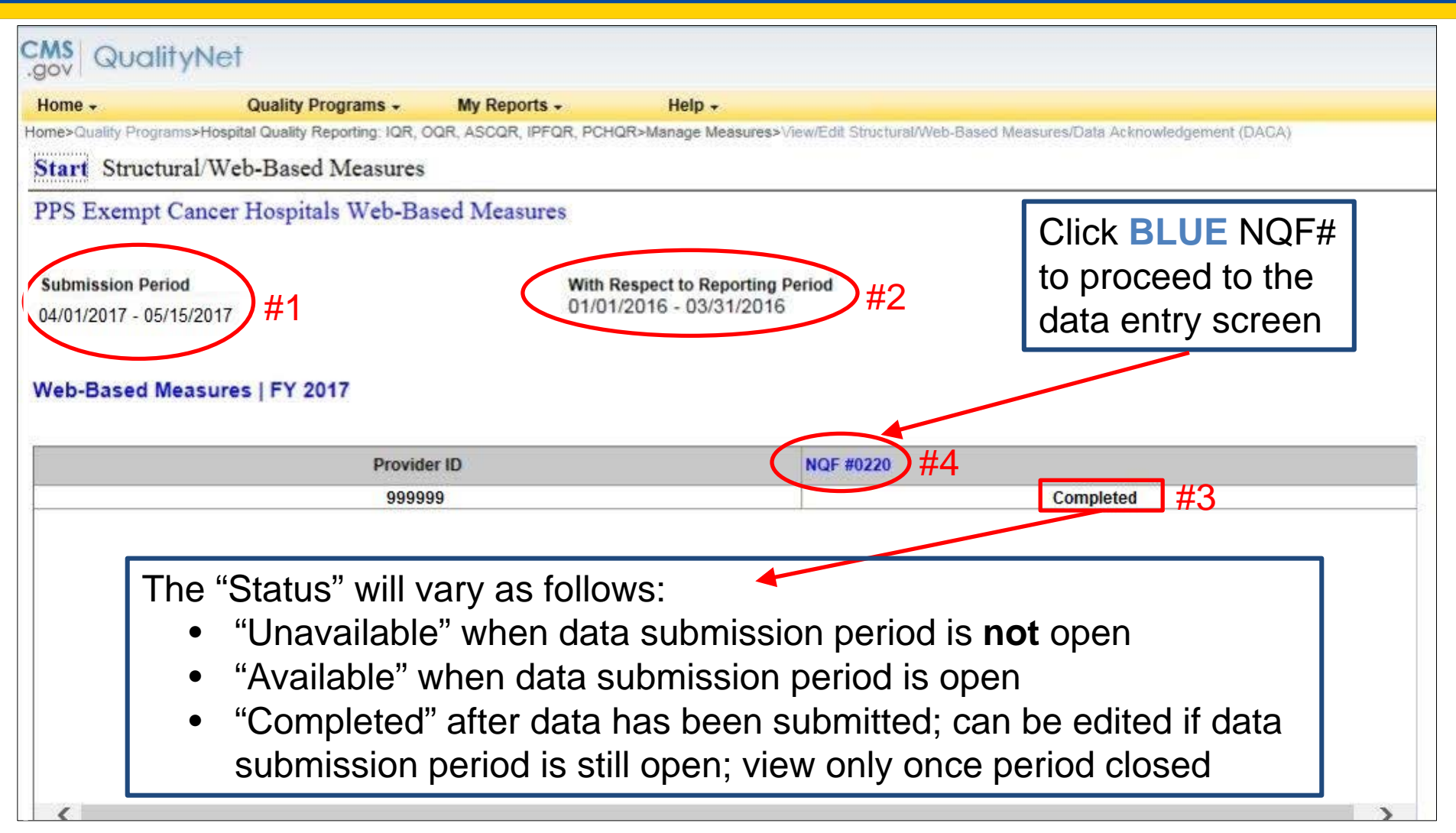

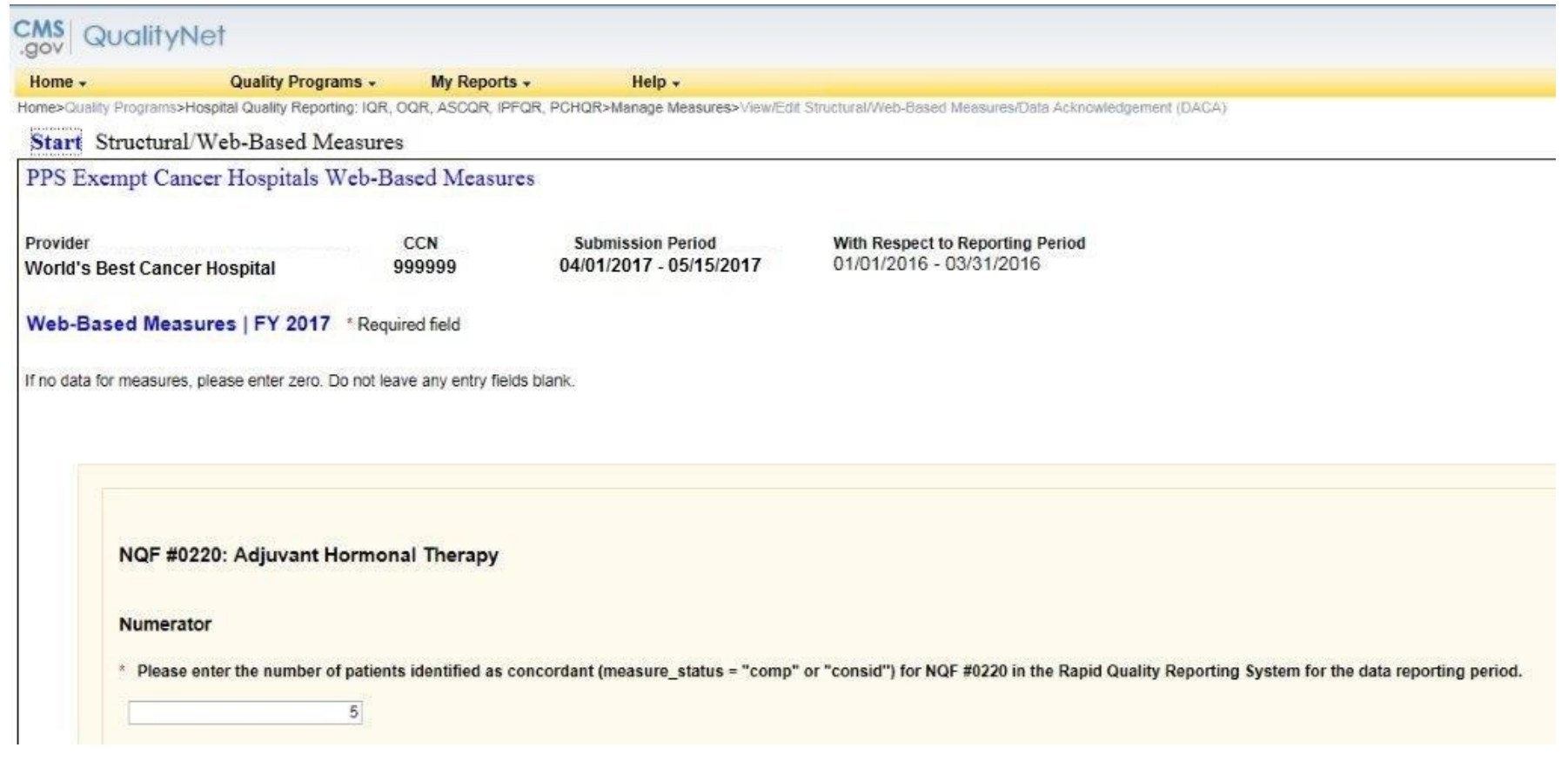

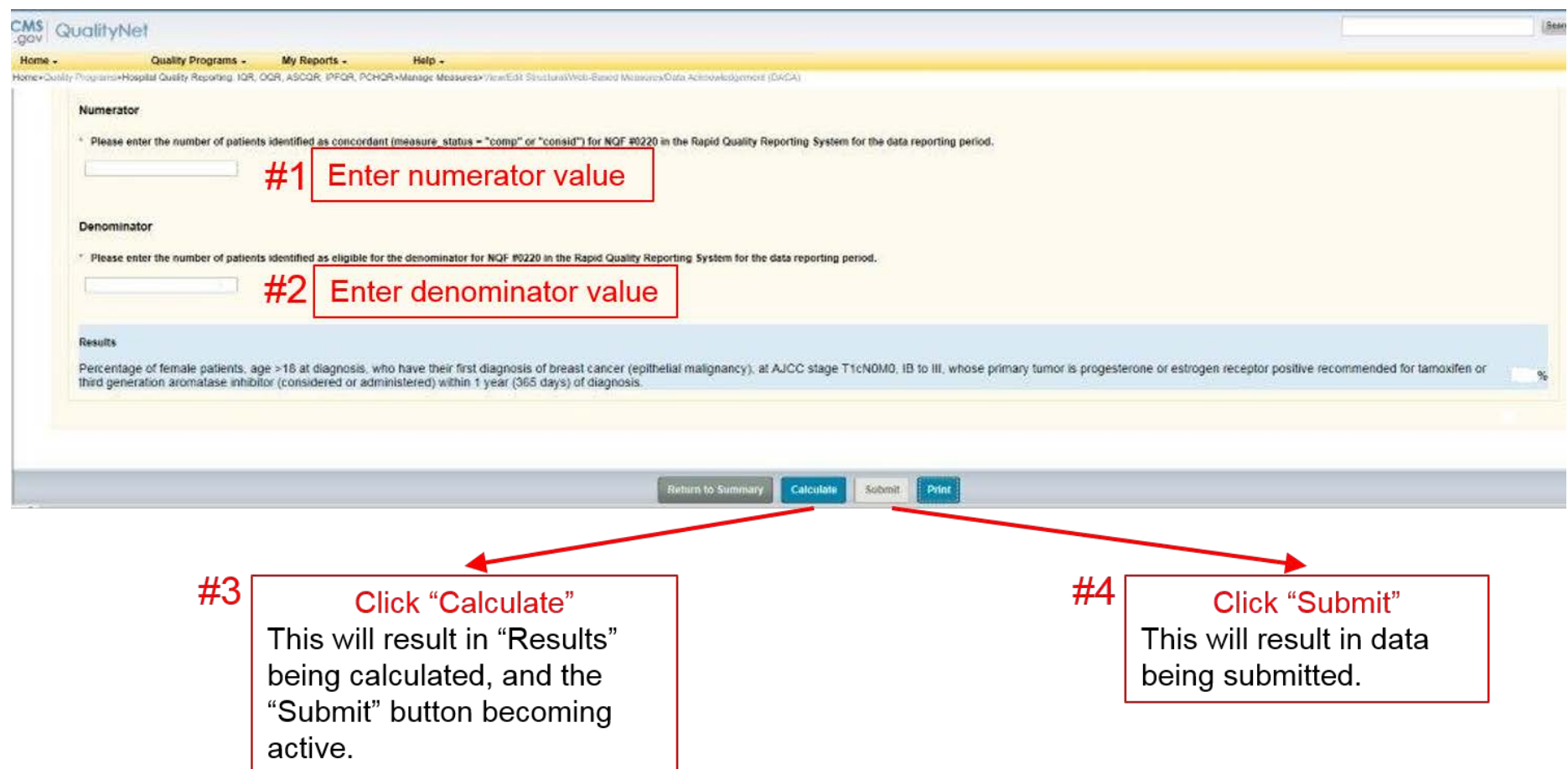

## **When You Click "Calculate" For the CST Measures**

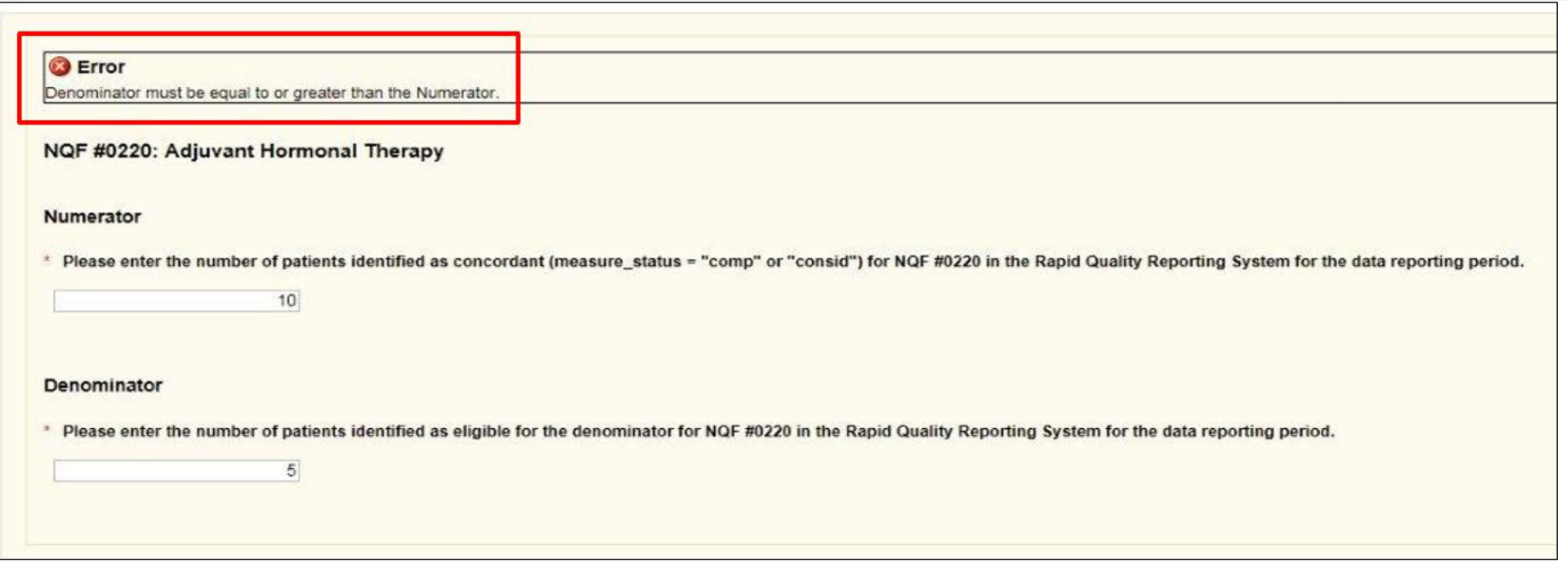

- If acceptable, "Submit" button will activate
- If error, fatal "red  $X$ " with one of three messages
	- o "Denominator must be equal to or greater than the Numerator"
	- o "Numerator value must be a zero or positive integer"
	- o "Denominator value must be a zero or positive integer"

## **Messages You Can Receive Upon Clicking "Submit" for CSTs**

#### Only one message can appear: "Successfully Saved"

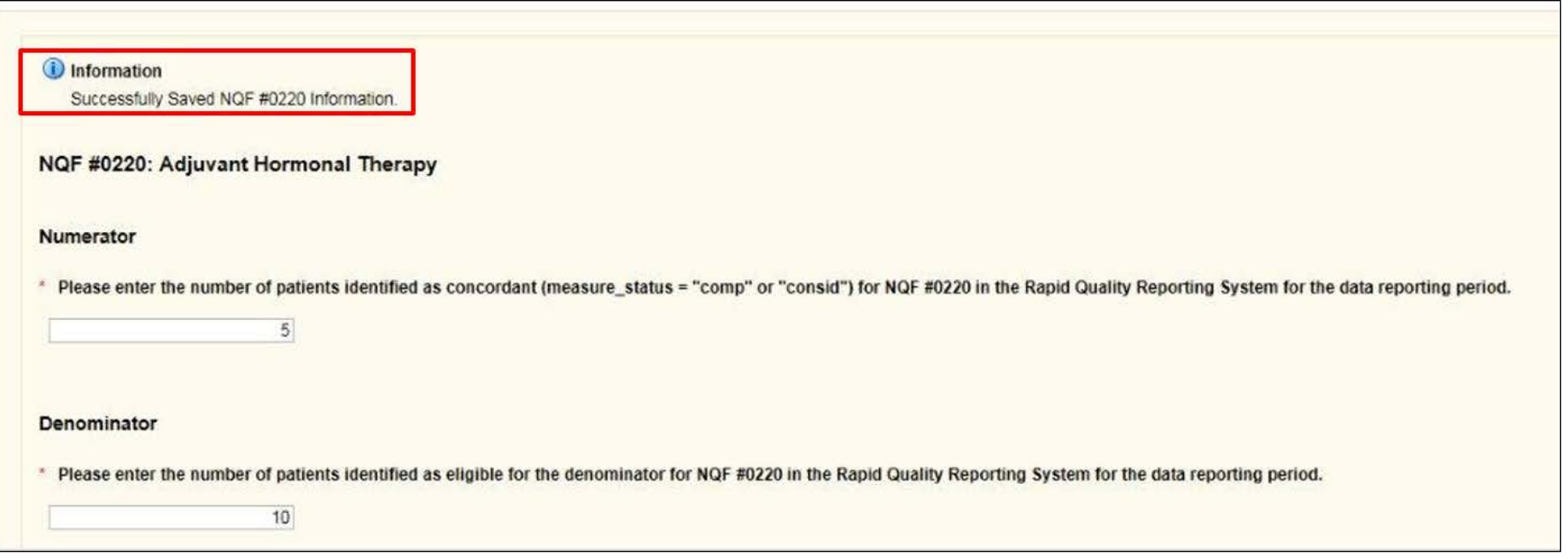

# **Next Steps After Submission**

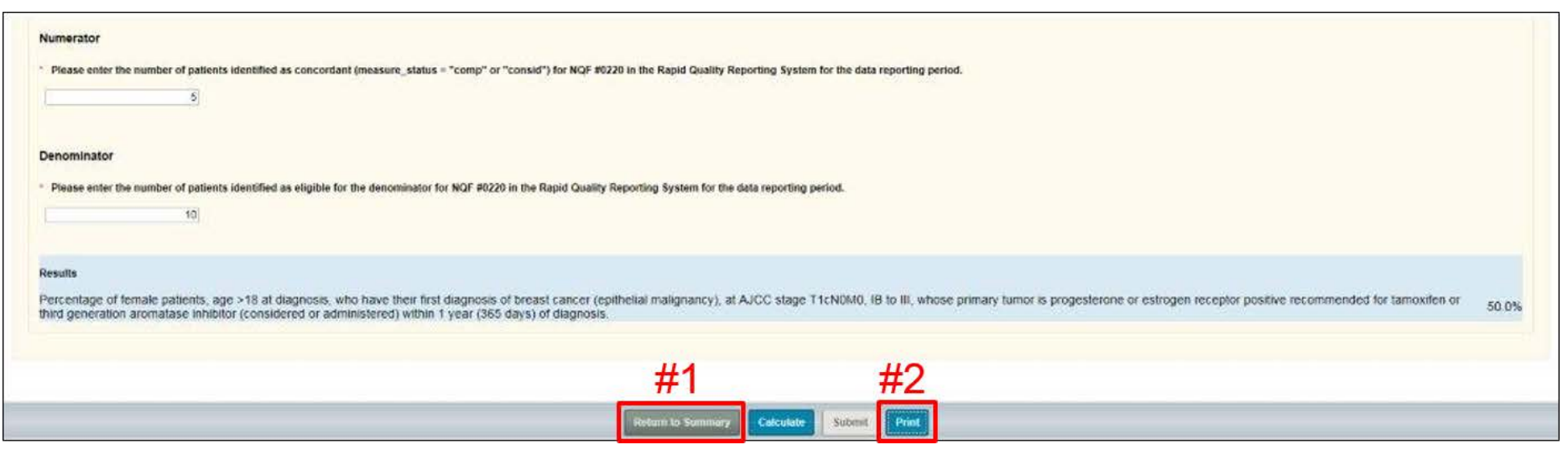

- Proceed to enter the chemo data (#1), and/or
- Verify/memorialize your entry
	- o Print current screen (#2)
	- o Go back through entry process and view/edit data
	- o Print Hospital Report for Fiscal Year 2017

# **Printing Your Submission**

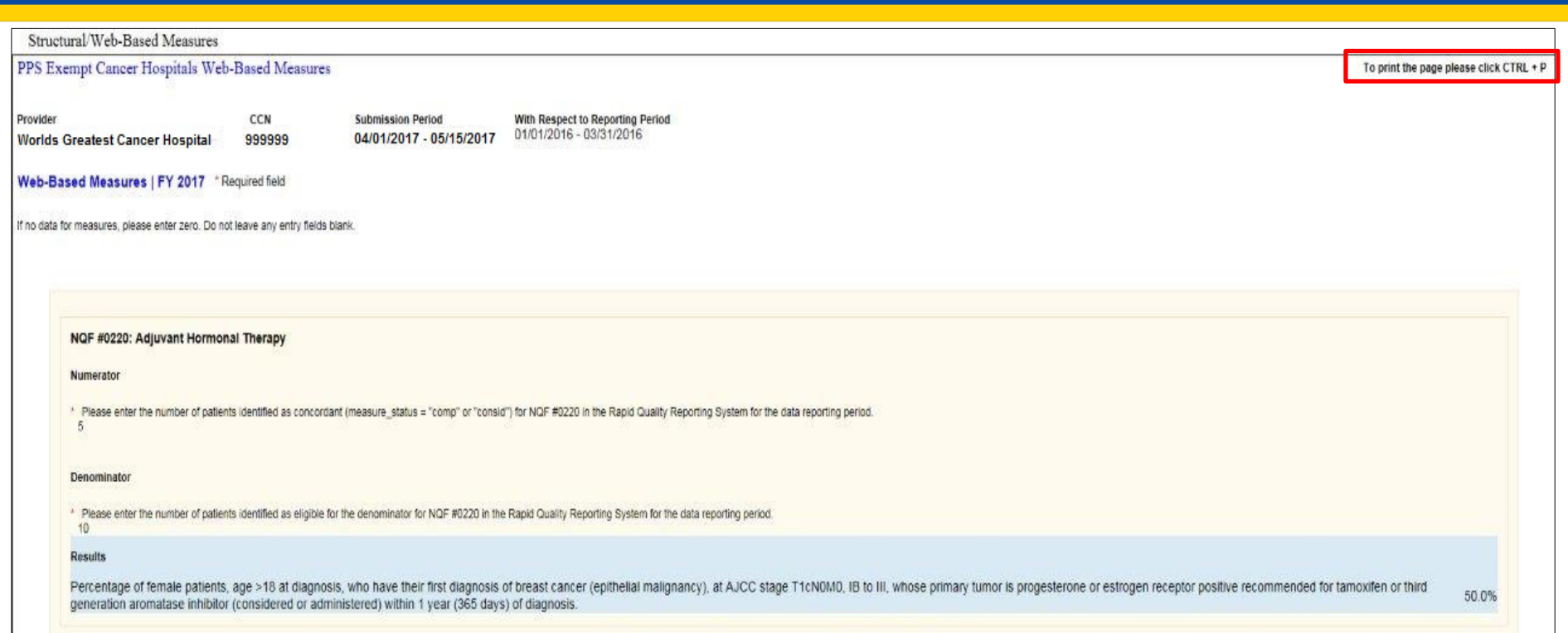

- In this new window, click "CTRL + P" to print
- If you want to resize prior to printing (especially useful for the OCMs and EBRT):
	- o Click on "Tools," "Print," and "Print Preview"
	- o Change print size to desired appearance
	- o Click printer icon to print

## **Returning to Summary Screen to Enter CST Chemo Data**

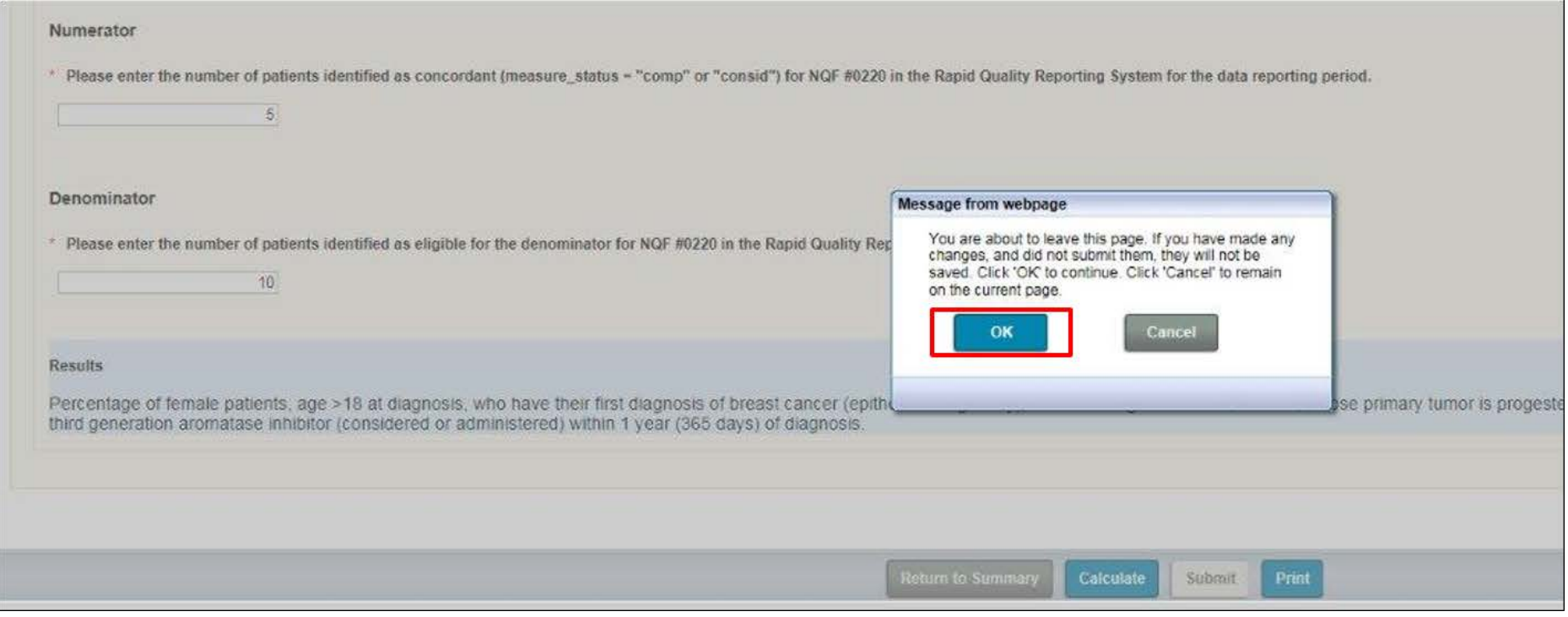

# **Returning to Summary Screen**

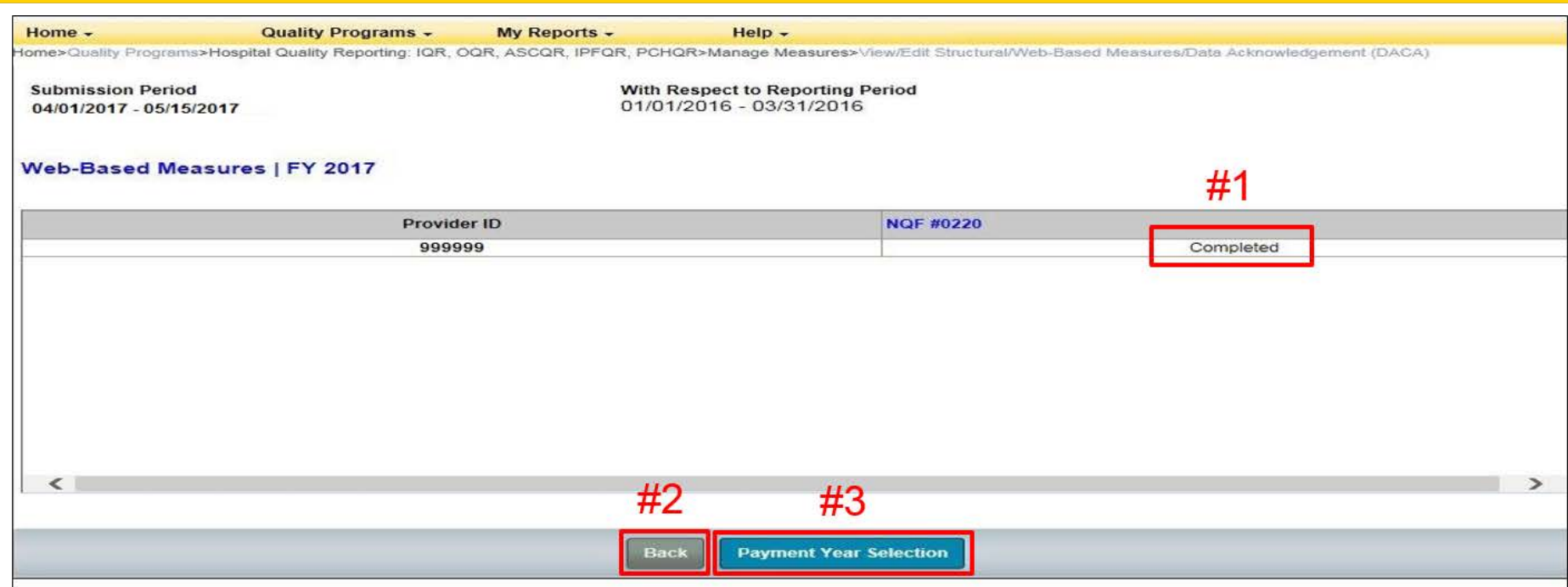

#1: Note that data status for NQF #0220 is now "Completed" #2: "Back" will take you to desired screen; entry for FY 2017 data #3: Will return you to "Payment Year Selection" screen

# **Entering Q3 2016 Chemo Data**

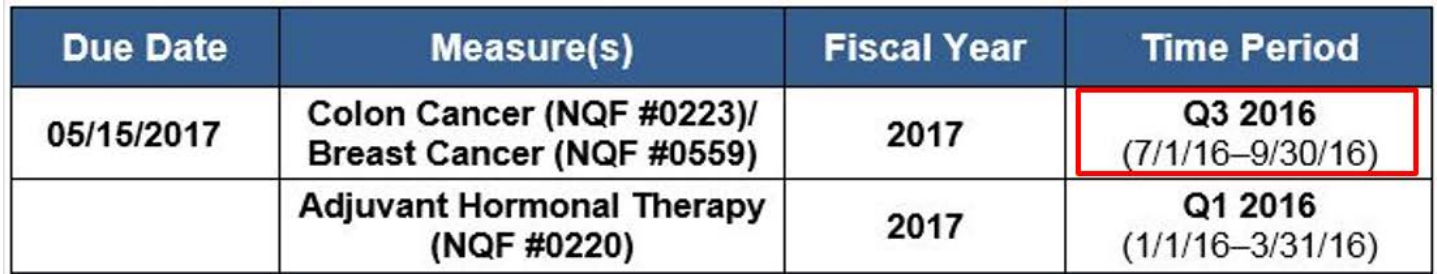

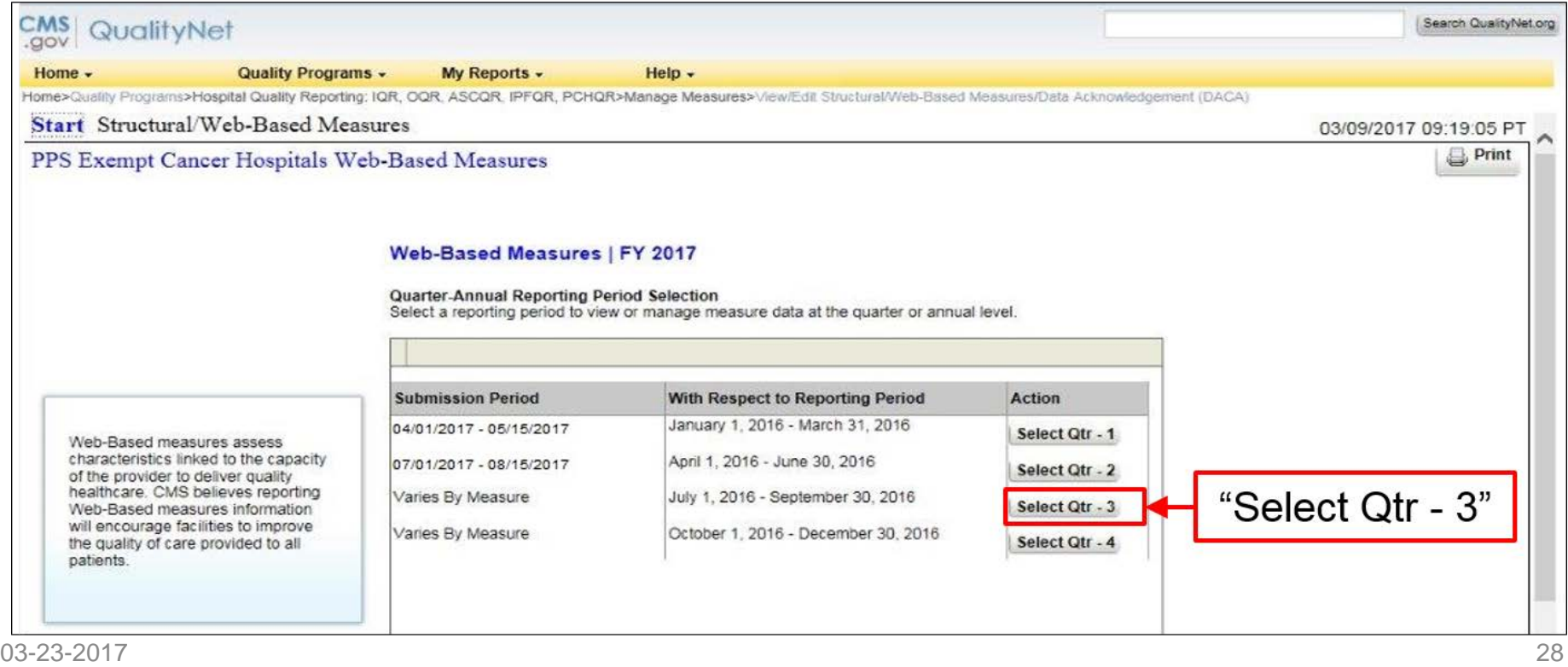

# **Entering Q3 2016 Chemo Data**

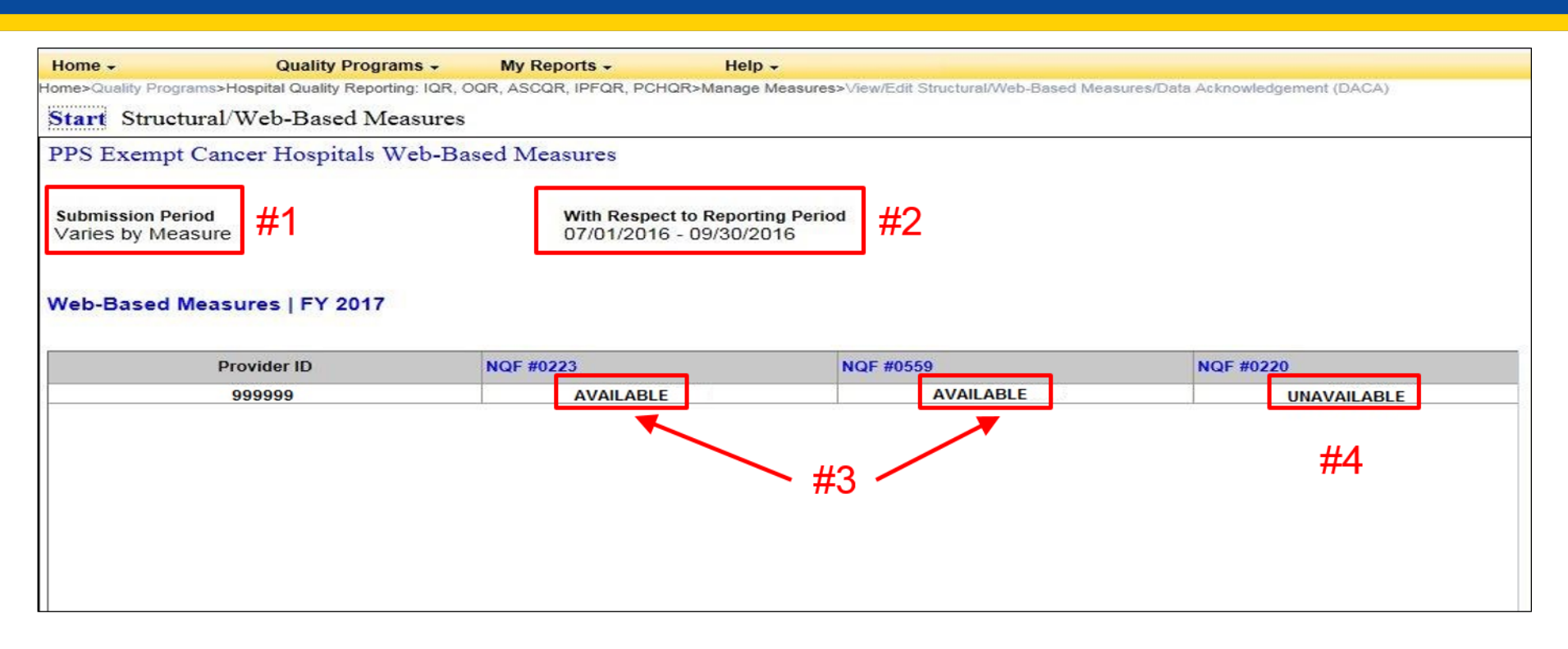

- #1: Submission period varies due to chemo and hormone measures
- #2: Reporting period shows you are entering Q3 data
- #3: Entry for chemo measures (NQF #0223 and #0559) are available
- #4: Entry for hormone measure (NQF #0220) is unavailable

## **Q1 2016 Entry Screen: NQF #0223**

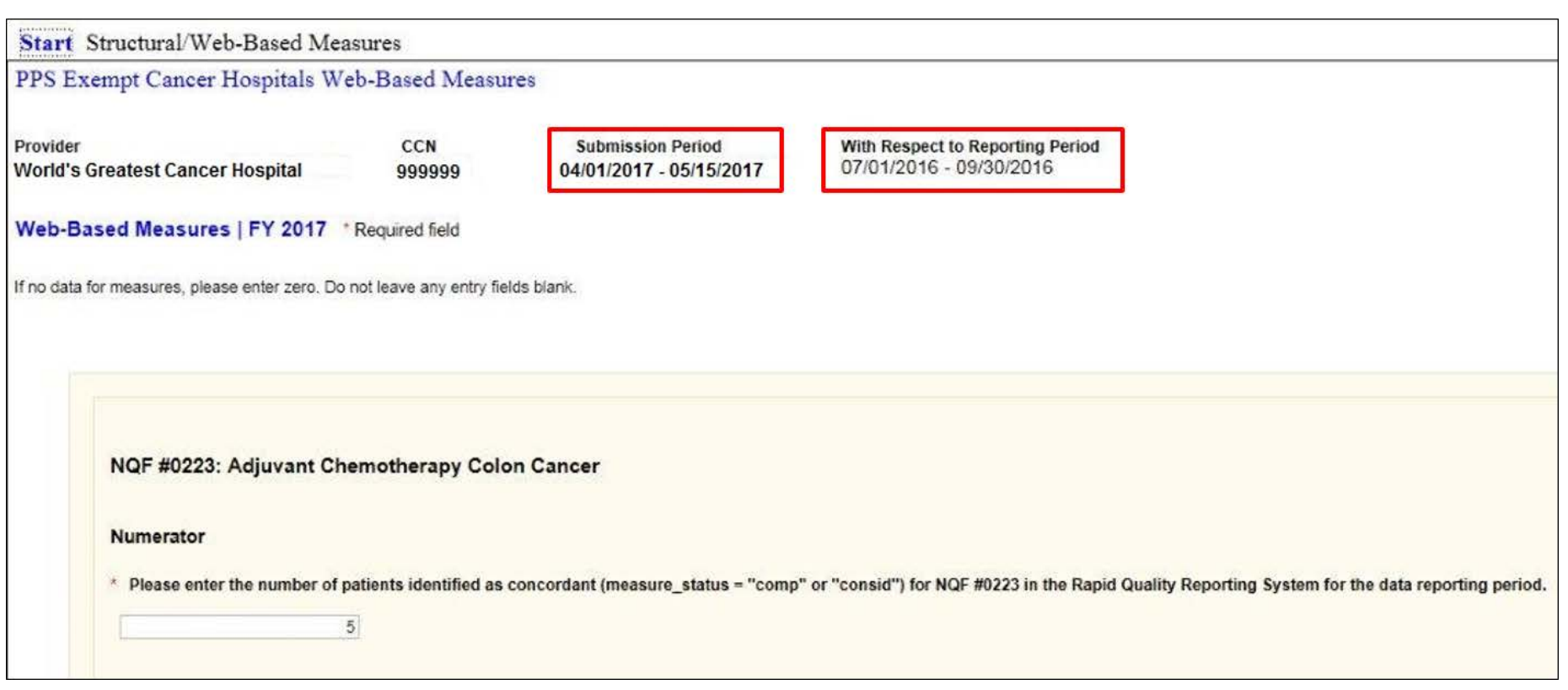

## **Q1 2016 Entry Screen: NQF #0559**

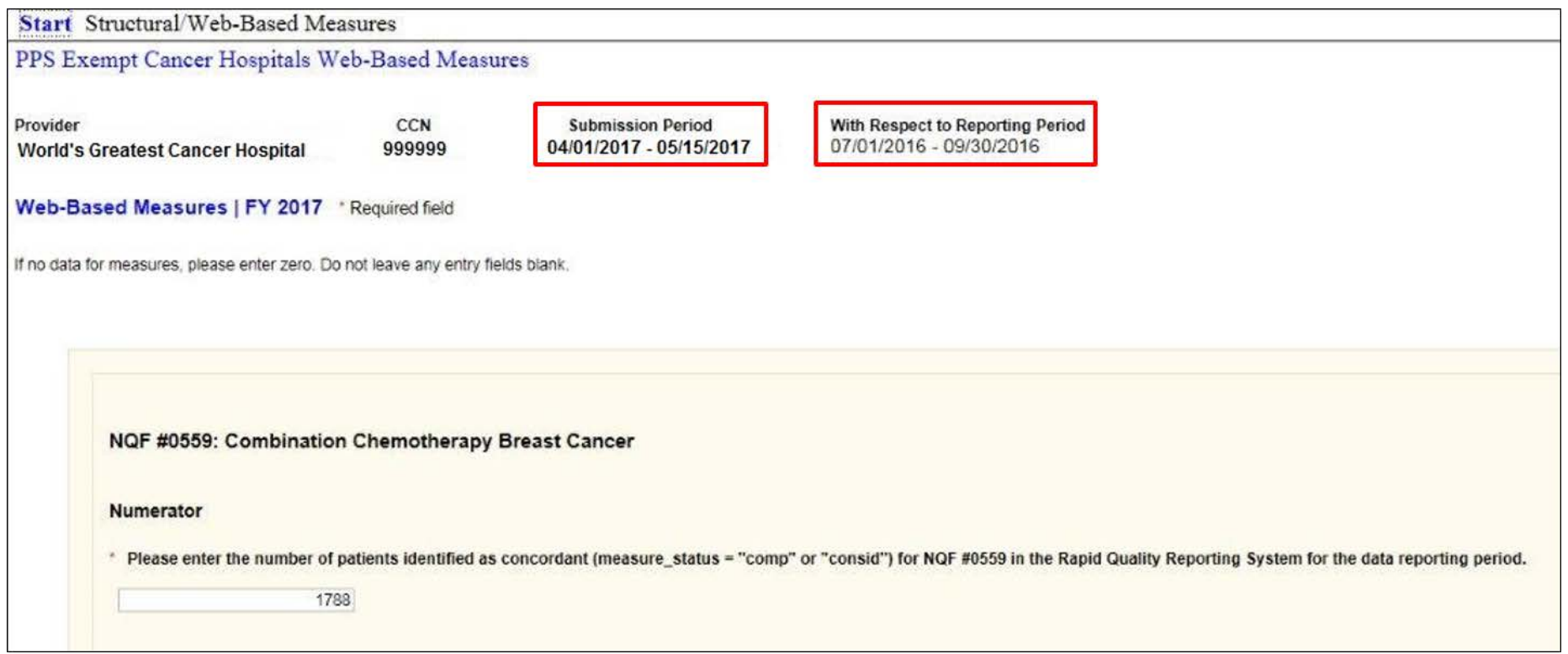

# **A Note on Rounding**

The methodology used in the WBDCT is referred to as "round half to even**.**"

- Also referred to as convergent, statistician's, Dutch, Gaussian, odd-even, or banker's rounding
- Only applies if the decimal place being rounded is exactly 5, such as, X.50 or X.Y50
- When you have a value of 5, you round to the nearest even digit
	- o 97.5 rounds up to 98, but 96.5 rounds down to 96
	- $\circ$  92.45 rounds down to 92.4, but 92.75 rounds up to 92.8

## **Entering the OCMs and EBRT Select Fiscal Year 2018**

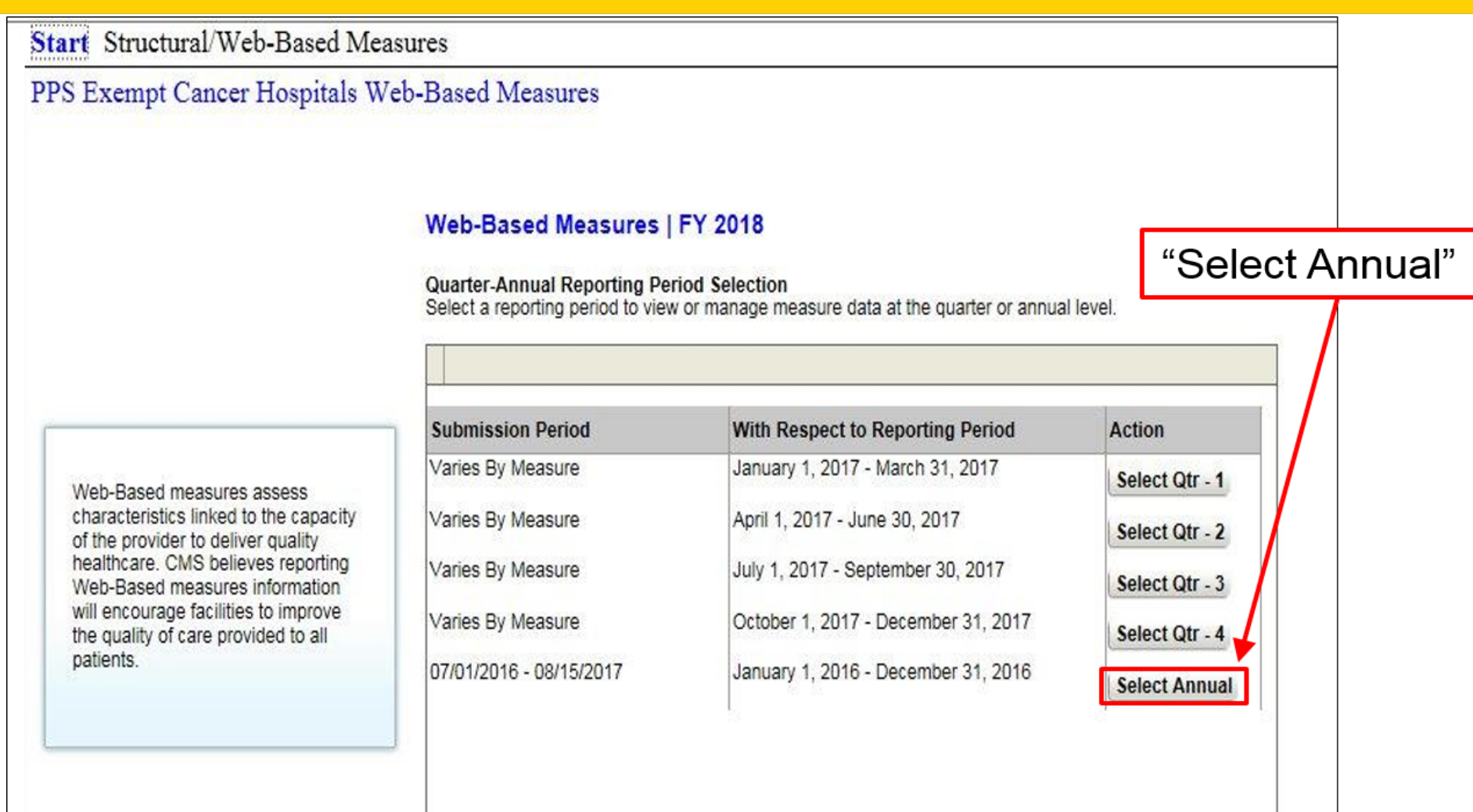

## **Entering the OCMs and EBRT Measure Selection Screen**

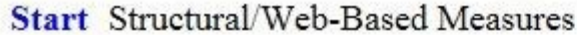

PPS Exempt Cancer Hospitals Web-Based Measures

**Submission Period** 07/01/2017 - 08/15/2017 With Respect to Reporting Period 01/01/2016 - 12/31/2016

#### Web-Based Measures | FY 2018

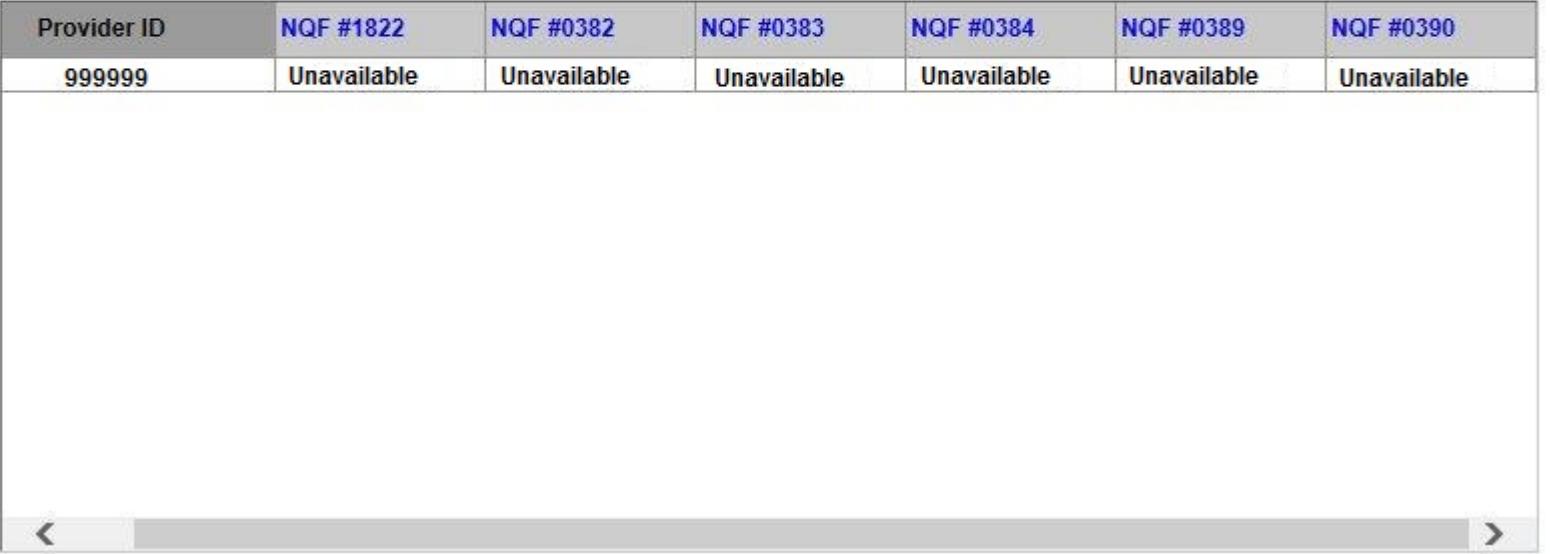

# **EBRT Data Entry Screen**

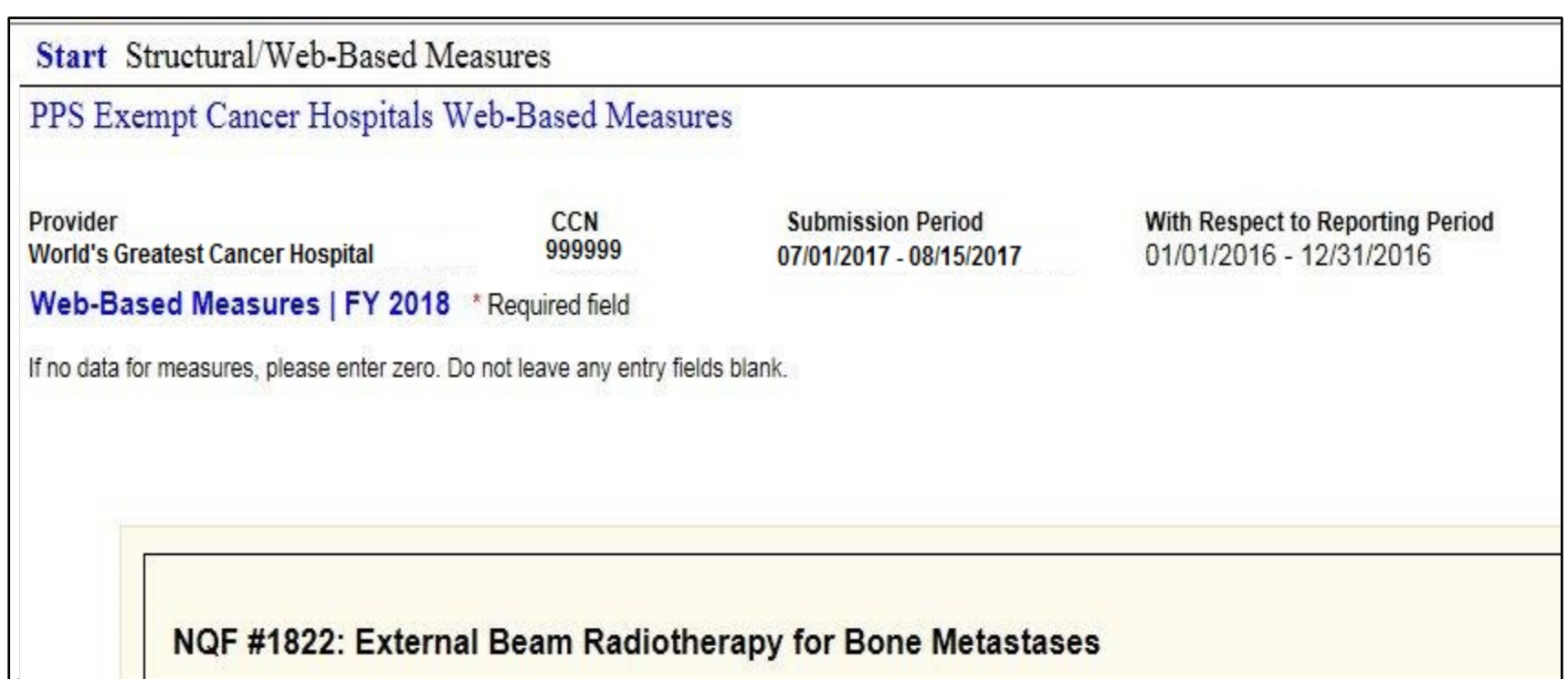

# **EBRT Population and Sampling**

#### NQF #1822: External Beam Radiotherapy for Bone Metastases

#### **Population**

\* What was your hospital's sampling frequency?

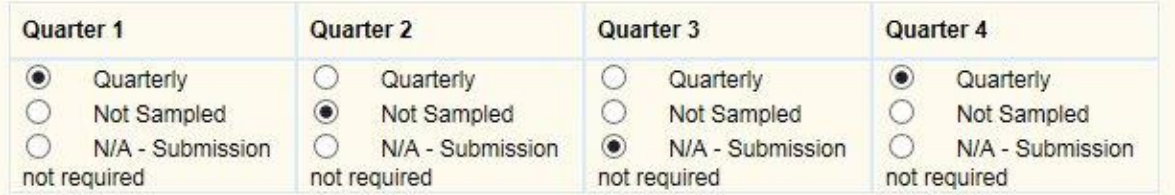

#### \* What was your hospital's quarterly Initial Patient Population?

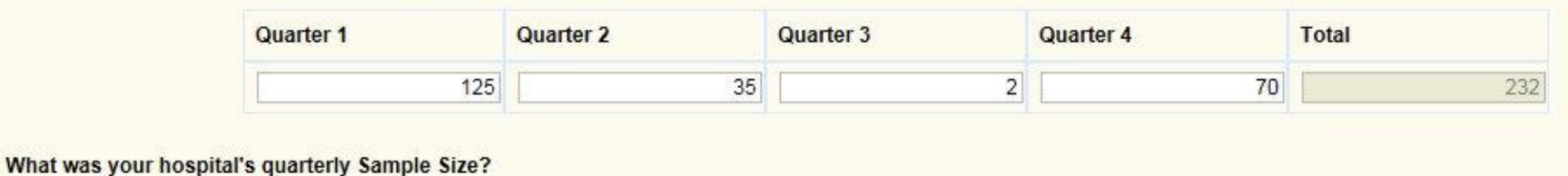

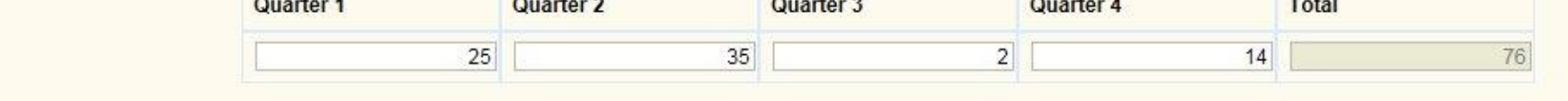

 $\ast$ 

### **EBRT Numerator and Denominator**

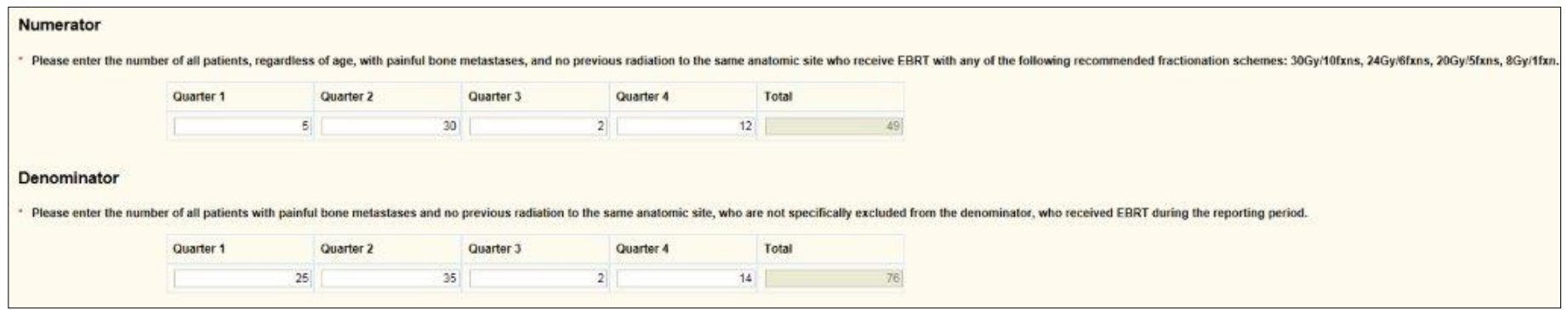

## **EBRT Results and Submission**

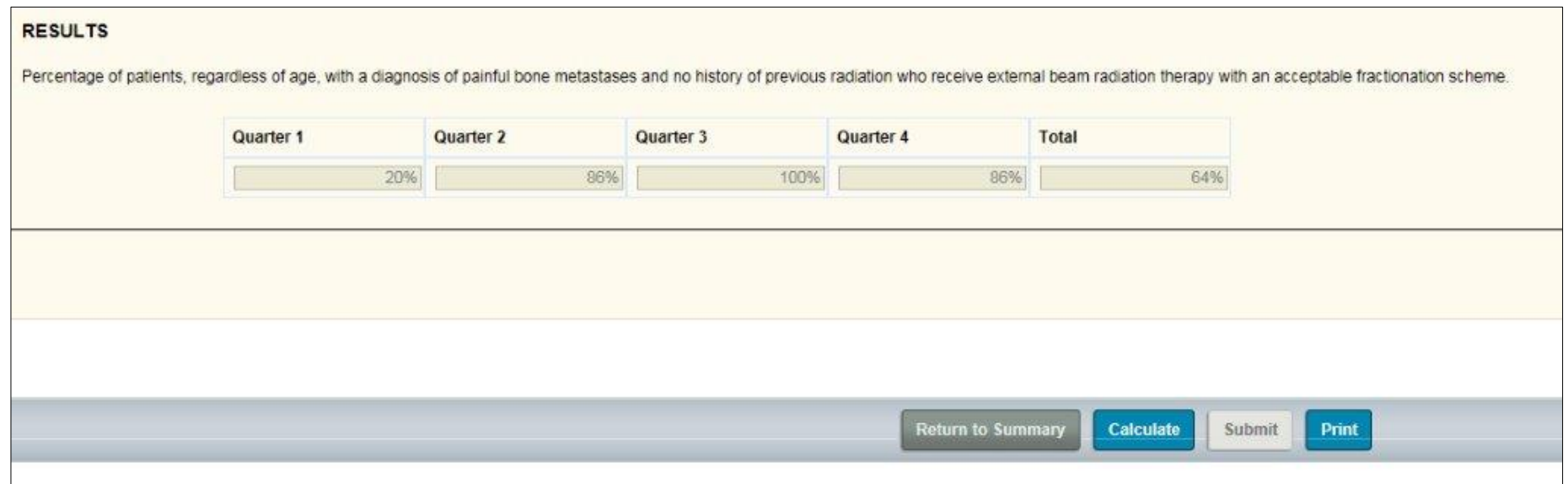

# **Key WBDCT Reminders**

- Select the correct Fiscal Year
- Select the correct reporting time period for the measure based upon the data submission period

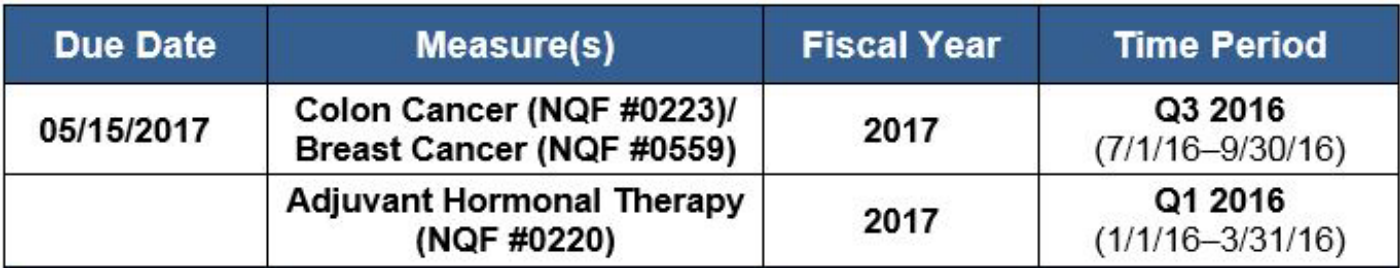

• Use the WBDCT to enter CST, EBRT, and OCM data; do not submit external files

#### PCHQR Program: Web-Based Data Collection Tool

#### **Miscellaneous Notes**

# **Important Upcoming Events**

#### **Currently Scheduled 2017 Webinars**

- **April 27:** *PCHQR Program: FY 2018 IPPS/LTCH Proposed Rule*
- **May 25:** TBD Best Practices
- **June 22:** *PCHQR Program: Web-Based Data Collection Tool II*
- **July 27:** TBD Best Practices
- **August 24:** *PCHQR Program: FY 2018 IPPS/LTCH Final Rule*

# **Important Upcoming Dates**

### **Upcoming HQR Data Submissions**

- **April 5, 2017:** Q4 2016 HCAHPS data
- **May 15, 2017:**
	- o Q3 2016 chemo
	- $\circ$  Q1 2016 hormone
	- o Q4 2016 HAI
	- o Q4 2016 through Q1 2017 HCP influenza vaccination
- **July 5, 2017:** Q1 2017 HCAHPS data
- **August 15, 2017:**
	- o Q4 2016 chemo
	- $\circ$  Q2 2016 hormone
	- $\circ$  Q1 2017 HAI data

# **Important Upcoming Dates**

### **Key** *Hospital Compare* **Refresh Dates**

- **April 2017:** Anticipated refreshing on April 26
- **July 2017:**
	-
	- O Contains:<br>2Q 2015 through 1Q 2016 chemo data
		- 4Q 2014 through 3Q 2015 hormone data<br> 1Q through 4Q 2015 EBRT data<br> 4Q 2015 through 3Q 2016 HCAHPS data
		-
		-
	- o Preview period scheduled for April 6 through May 12
	- o Anticipated refreshing on July 26

#### • **October 2017:**

- 
- O Contains:<br>3Q 2015 through 2Q 2016 chemo data
	- 3Q 2015 through 2Q 2016 chemo data 1Q 2015 through 4Q 2015 hormone data 1Q 2016 through 4Q 2016 HCAHPS data
	-
- o Preview period scheduled for July 12 through August 10
- o Anticipated refreshing on October 12

# **Continuing Education Approval**

This program has been approved for 1.0 continuing education (CE) unit for the following professional boards:

- Florida Board of Clinical Social Work, Marriage & Family Therapy and Mental Health Counseling
- Florida Board of Nursing Home Administrators
- Florida Dietetics and Nutrition Practice Council
- Florida Board of Pharmacy
- CA Board of Registered Nursing (Provider #16578)
	- o It is your responsibility to submit this form to your accrediting body for credit.

# **CE Credit Process**

- Complete the ReadyTalk<sup>®</sup> survey that will pop up after the webinar, or wait for the survey that will be sent to all registrants within the next 48 hours.
- After completion of the survey, click "Done" at the bottom of the screen.
- Another page will open that asks you to register in the HSAG Learning Management Center.
	- $\circ$  This is a separate registration from ReadyTalk<sup>®</sup>.
	- o Please use your **personal** email so you can receive your certificate.
	- o Healthcare facilities have firewalls up that block our certificates.

# **CE Certificate Problems?**

- If you do not **immediately** receive a response to the email that you signed up with in the Learning Management Center, you have a firewall up that is blocking the link that is sent.
- Please go back to the **New User** link and register your personal email account.

o Personal emails do not have firewalls.

## **CE Credit Process: Survey**

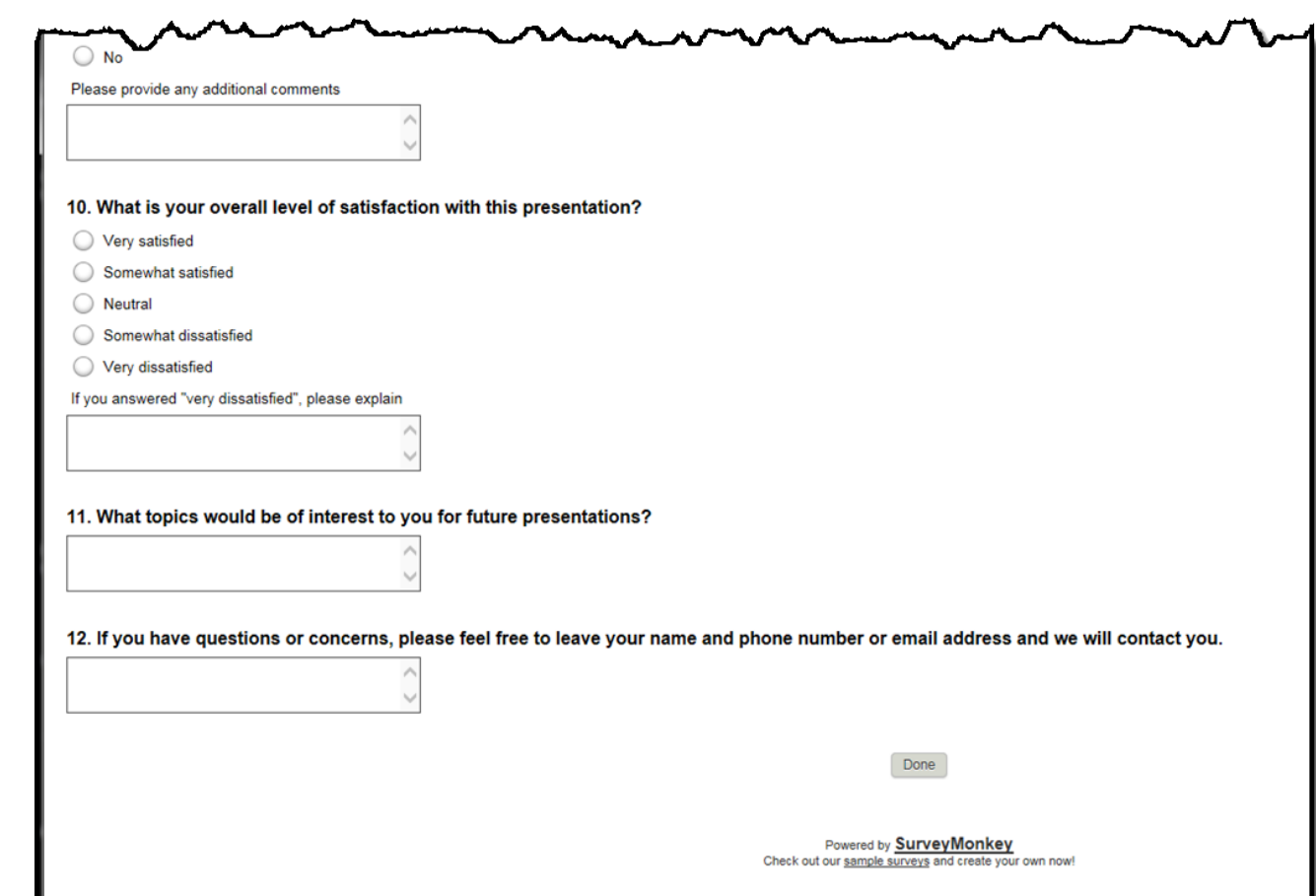

## **CE Credit Process**

Thank you for completing our survey!

Please click on one of the links below to obtain your certificate for your state licensure.

You must be registered with the learning management site.

**New User Link:** 

https://lmc.hshapps.com/register/default.aspx?ID=da0a12bc-db39-408f-b429-d6f6b9ccb1ae

**Existing User Link:** https://lmc.hshapps.com/test/adduser.aspx?ID=da0a12bc-db39-408f-b429-d6f6b9ccb1ae

Note: If you click the 'Done' button below, you will not have the opportunity to receive your certificate without participating in a longer survey.

Done

## **CE Credit Process: New User**

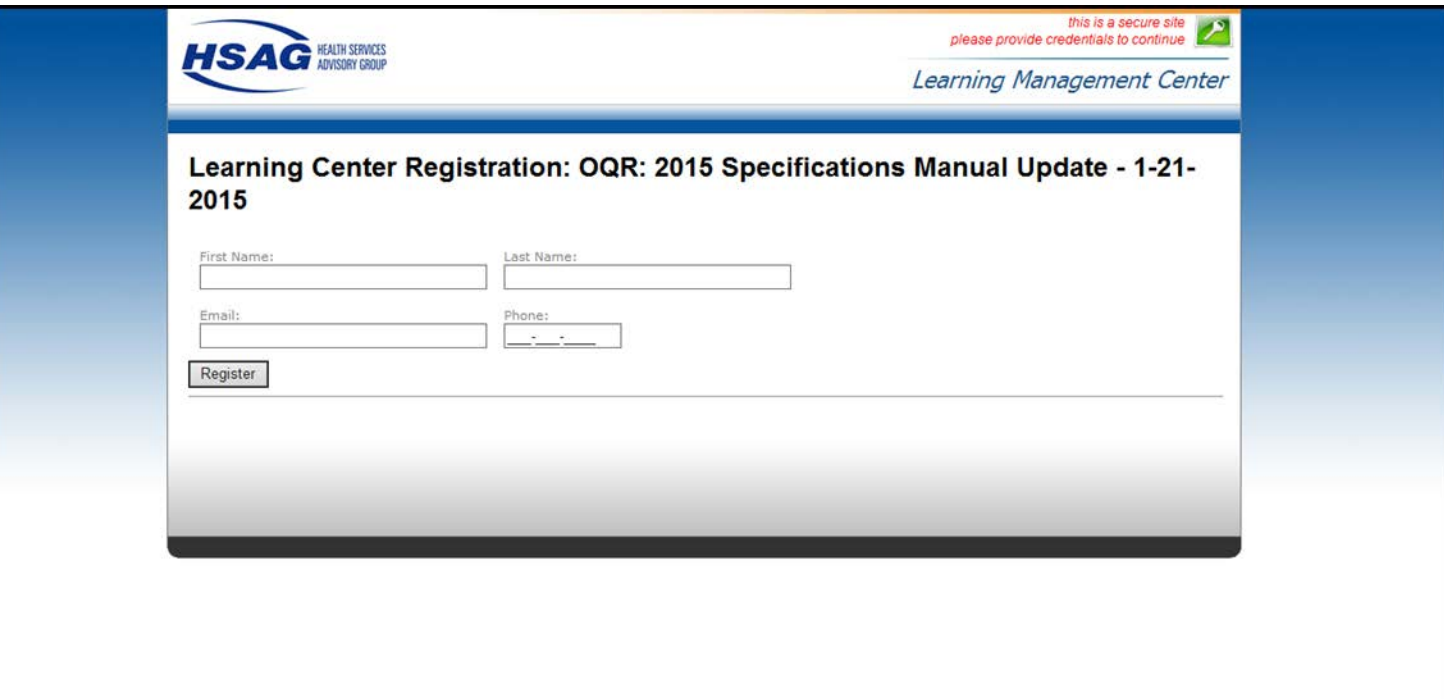

# **CE Credit Process: Existing User**

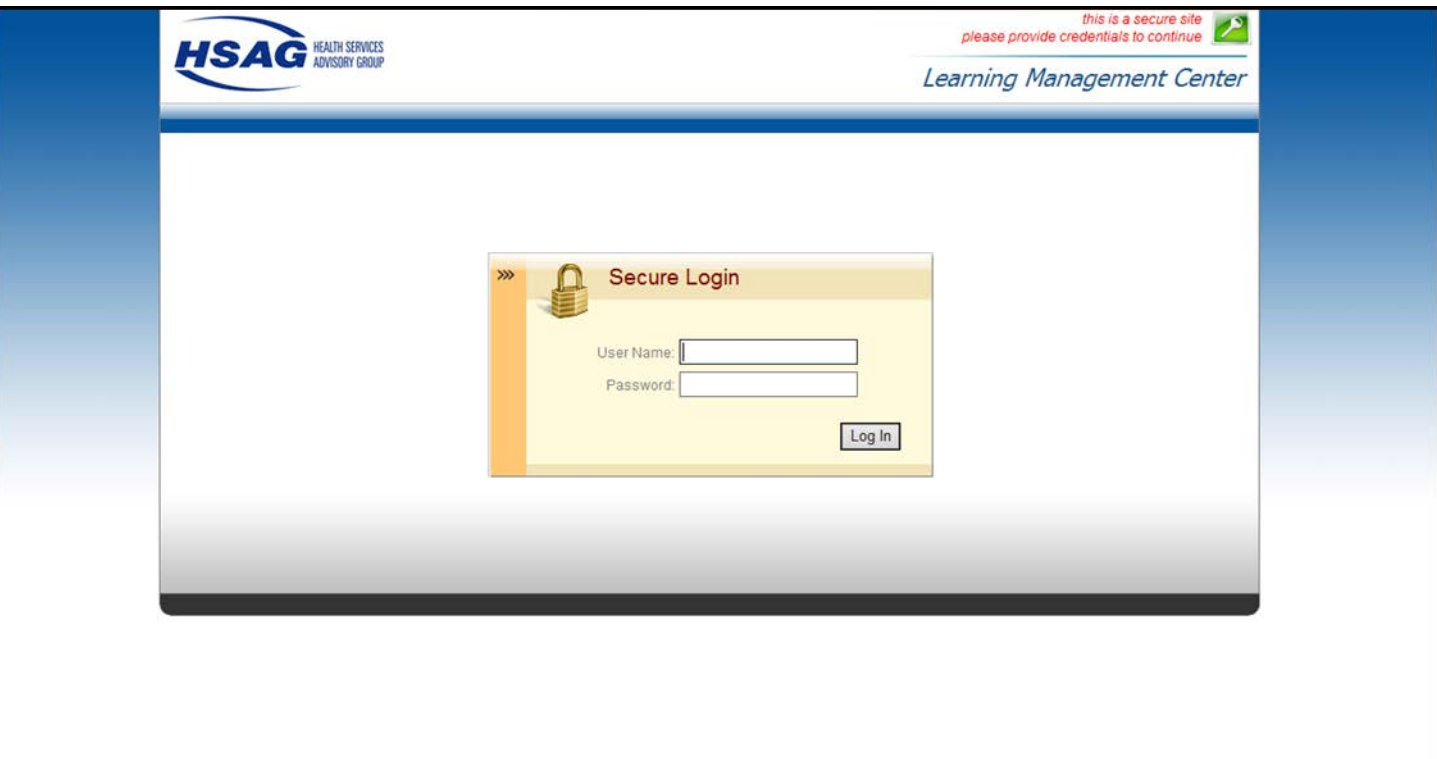

#### PCHQR Program: Web-Based Data Collection Tool

#### **Questions?**

# **Disclaimer**

This presentation was current at the time of publication and/or upload onto the *Quality Reporting Center* and *QualityNet* websites. Medicare policy changes frequently. Any links to Medicare online source documents are for reference use only. In the case that Medicare policy, requirements, or guidance related to this presentation change following the date of posting, this presentation will not necessarily reflect those changes; given that it will remain as an archived copy, it will not be updated.

This presentation was prepared as a service to the public and is not intended to grant rights or impose obligations. Any references or links to statutes, regulations, and/or other policy materials included in the presentation are provided as summary information. No material contained therein is intended to take the place of either written laws or regulations. In the event of any conflict between the information provided by the presentation and any information included in any Medicare rules and/or regulations, the rules and regulations shall govern. The specific statutes, regulations, and other interpretive materials should be reviewed independently for a full and accurate statement of their contents.